**T.C. MİLLÎ EĞİTİM BAKANLIĞI**

## **MOTORLU ARAÇLAR TEKNOLOJİSİ**

## **ARAÇ DİAGNOSTİĞİ 525MT0274**

**Ankara, 2011**

- Bu modül, mesleki ve teknik eğitim okul/kurumlarında uygulanan Çerçeve Öğretim Programlarında yer alan yeterlikleri kazandırmaya yönelik olarak öğrencilere rehberlik etmek amacıyla hazırlanmış bireysel öğrenme materyalidir.
- Millî Eğitim Bakanlığınca ücretsiz olarak verilmiştir.
- PARA İLE SATILMAZ.

# **İÇİNDEKİLER**

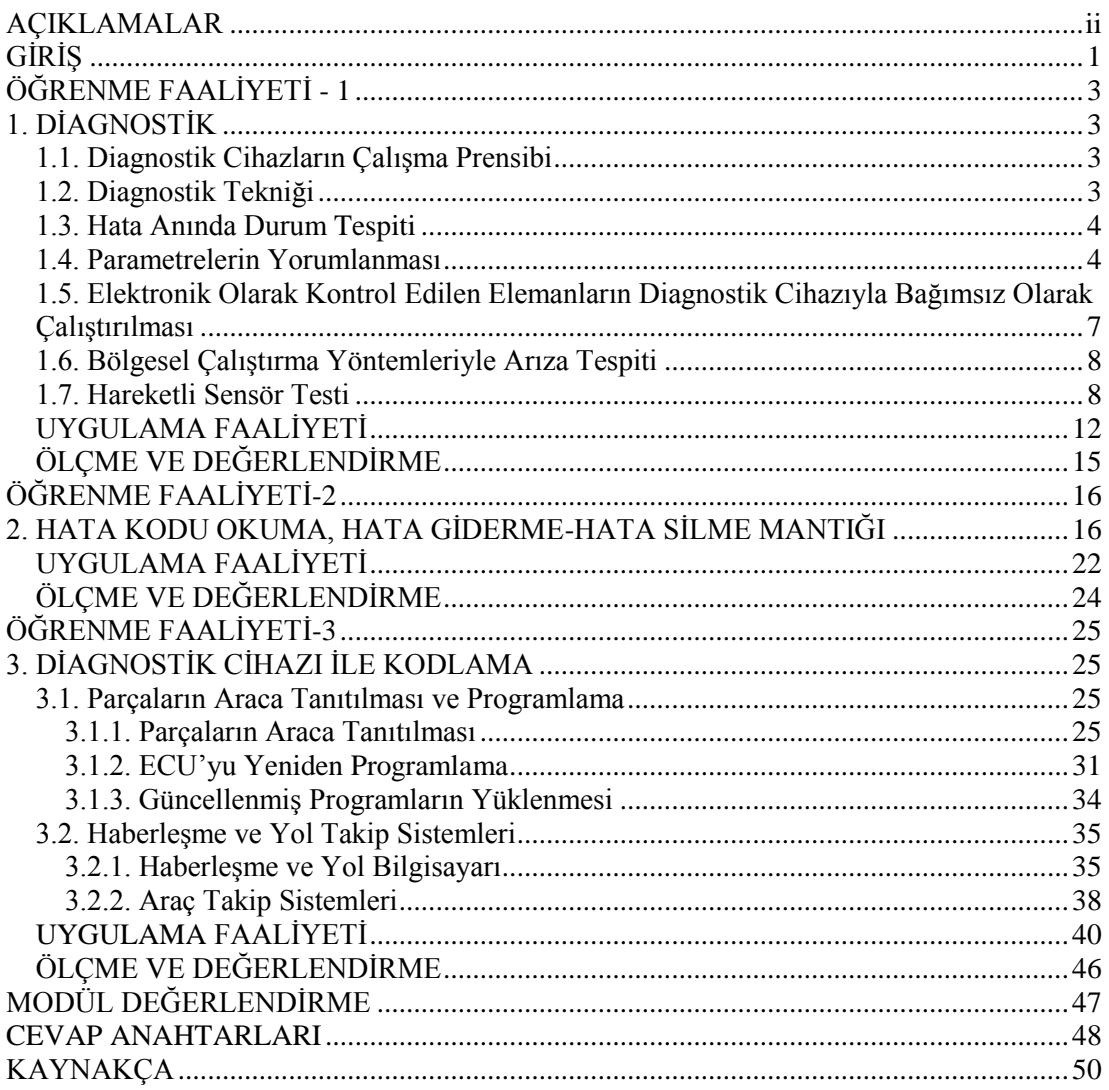

## **AÇIKLAMALAR**

<span id="page-3-0"></span>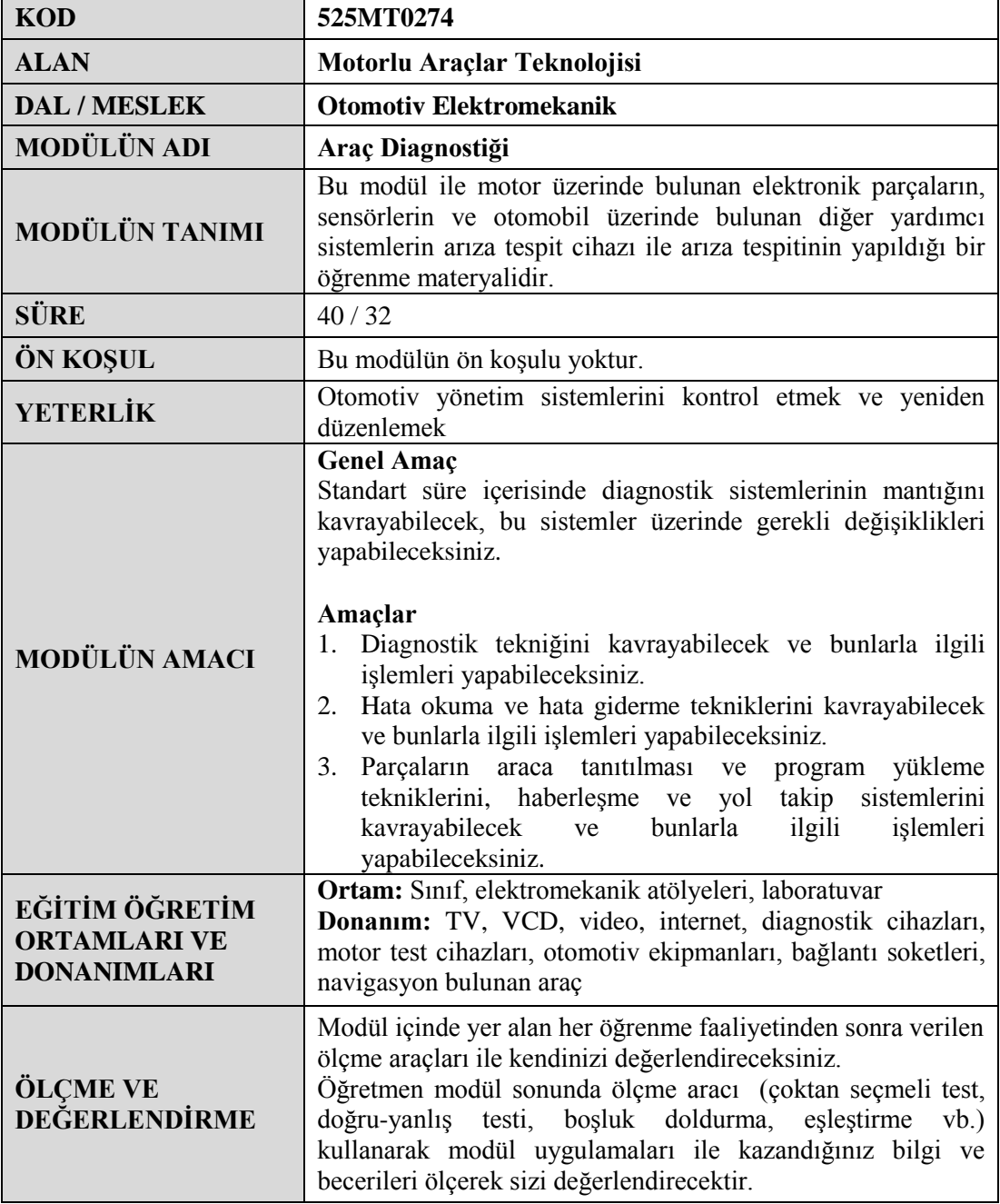

## **GİRİŞ**

#### <span id="page-4-0"></span>**Sevgili Öğrenci,**

Teknoloji gereksinimlerine göre günümüz otomobilleri tamamen elektronik olarak kontrol edilmektedir. Gün geçtikçe otomotiv sektöründe elektroniğin yeri hızla artmaktadır. 1950'li yılların otomobilinde 50 metre kablo kullanılırken bugün 2000 metre kablo kullanılmaktadır. Aynı oranda kullanılan elektronik malzeme miktarı da artmıştır. Otomobillerde arızalı olan elektronik bir parçanın tamiri yerine arızalı parçayı yerinden söküp yenisi ile değiştirmek daha ucuza mal olmaktadır. Mikro işlemcilerin taşıt üzerindeki yerini almasıyla otomobil tamirciliği çok karışık ve bir o kadar da zevkli bir meslek hâline gelmiştir. Taşıt içerisindeki konfor ve kolaylıkları da artıran otomobil üreticileri tamiratı kolaylaştırmak için de diagnostik cihazlarını üretmişlerdir.

Bu modül ile otomobillerde bulunan elektronik sistemlerin en gelişmişlerini ve ECU ile ilgili arızalarda ne yapılması gerektiğini öğreneceksiniz. Hepinize derslerinizde ve çalışmalarınızda başarılar dileriz.

## **ÖĞRENME FAALİYETİ-1**

<span id="page-6-0"></span>**ÖĞRENME FAALİYETİ - 1 AMAÇ**

Diagnostik tekniğini kavrayabilecek ve bunlarla ilgili işlemleri yapabileceksiniz.

### **ARAŞTIRMA**

- Diagnostik test cihazı ile motorların nasıl kontrol edildiğini ve bu kontrol sırasında motorun çalışmasını değiştirecek ayarların nasıl yapıldığı araştırınız.
- Yaptığınız araştırma sonucunu rapor hâline getirerek sınıfta arkadaşlarınızla paylaşınız.

## **1. DİAGNOSTİK**

<span id="page-6-1"></span>Diagnostik İngilizce kökenli bir kelime olup teşhis etmek, hatayı bulmak anlamına gelmektedir. Günümüzde üretilen taşıtlarda kullanılan sistemler elektronik devre elemanları ve yazılımları ile donatılarak sistemlerin çalışması ve kontrolü daha da kolaylaştırılmıştır. Farklı araçlara ait bilgisayar yazılımlarını içeren diagnostik cihazları ile taşıtlarda meydana gelebilecek arızalar kolayca teşhis edilip hızlı bir şekilde giderilebilmektedir.

### <span id="page-6-2"></span>**1.1. Diagnostik Cihazların Çalışma Prensibi**

Diagnostik cihazları bilgisayarla birlikte, iletişim kurulacak taşıta özel hazırlanmış yazılım programı ve taşıt mikro işlemcisi ile iletişim kurarak hafızada kayıtlı bilgileri, bilgisayar ekranında görüntülememizi sağlar. Sensör ve aktörlerden gelen arıza bilgileri, taşıt ECU'sundaki hafıza kısmına kaydedilir. Hata bilgileri hafızada 2'li sayı sistemi (binary sayı sistemi)ne göre kayda alınır. Taşıt ECU'sunun soketine cihaz giriş ucu takıldıktan sonra ilgili kısım programdan seçilerek hata araştırması yapıldığında, hafızadaki bilgiler cihaz yazılımı sayesinde bilgisayar ekranında görülür. Ancak her taşıt markası için üretici firmalar farklı yazılımlar geliştirdiği için her taşıtın hata kodları, hata belirleme yöntemleri ve hata giderilmesi için uygulanacak metotları farklıdır. Buna rağmen cihazların ve taşıt sistemlerinin çalışma prensipleri aynıdır.

### <span id="page-6-3"></span>**1.2. Diagnostik Tekniği**

Son yıllarda gelişen bilgisayar teknolojileri ve elektronik sistemler sayesinde taşıtların temel elektrik ve elektronik sistemleri de tamamen değişmiştir. Bu gelişmeler dünyada bazı yeni meslek alanlarının oluşmasına, bazı meslek dallarının da bu gelişmelere paralel olarak değişmesine sebep olmuştur. Örneğin, Avrupa'da mekatronik (mekanik-elektronik), diagnostik, yazılım, otomasyon gibi yeni meslekler çoktan hayata geçirilmiştir. Bu

gelişmeler neticesinde makineler, taşıtlar ve günlük kullanımdaki araç gereçler de bu gelişmelerden nasibini almıştır. Taşıtlara bu gelişmelerin çok olumlu katkıları olmuştur. En azından diagnostik sayesinde araçlarda çözülemez arıza kalmamış, yanlış teşhisler tamamen ortadan kaldırılmıştır. Bu gelişmelerden önce yol testiyle, dinleyerek, gözle yapılan kontroller, tamiri yapan kişiye bağlı olarak farklı ve yanlış sonuçlar verebilirken bugün sensörlerle, bilgisayarlarla, yazılım programları ile yapılan teşhislerde kesinlikle yanılma veya yanlışlık söz konusu değildir. Ancak bu cihazları kullanan kişilerin tecrübe sahibi olmaması, hatayı göz ardı etmesi veya işini ciddiye almamasından kaynaklanan kötü sonuçlar olmasına rağmen hatayı gizlemek mümkün değildir. Yani bu gelişmeler, hem kullanıcıya hem üreticiye hem de tamirciye büyük kolaylıklar sağlamaktadır.

### <span id="page-7-0"></span>**1.3. Hata Anında Durum Tespiti**

Taşıt üzerindeki sistemlerde herhangi bir hata durumunda öncelikle araç gösterge panelinde bulunan ikaz lambalarının yanması ile birlikte sürücüye hata uyarısı yapılır. Böyle bir durumda bakım servisine haber verilerek gerekli işlemler yapılmalıdır. Bakım servisinde araç diagnostik cihazına bağlanarak hata ikazı verilen sistemde araştırma yapılır. Bu esnada herhangi bir yanlışlık olmaması için araca ait marka, model, üretim yılı, motor tipi gibi temel bilgiler eksiksiz olarak cihaz yazılım programına girilmelidir.

### <span id="page-7-1"></span>**1.4. Parametrelerin Yorumlanması**

Diagnostik cihazlarda araç marka ve modeline göre sistem çalışma parametreleri taşıt katalog değerlerine göre tanımlanmıştır. Cihaz bu parametreleri gerçek değerler bölümünden ekrana yansıtır ve taşıt değerlerini olması gerekenlerle karşılaştırarak yanlış değerleri bize bildirir.

**Dikkat**: Resim 1.1'e gelmeden önce cihazın araca nasıl bağlanacağı, ne tür işlemler yapılacağı kısaca açıklanmalı sonra cihaz ekranında neler görüleceği anlatılmalı daha sonra sistemlerin kontrolüne geçilmelidir.

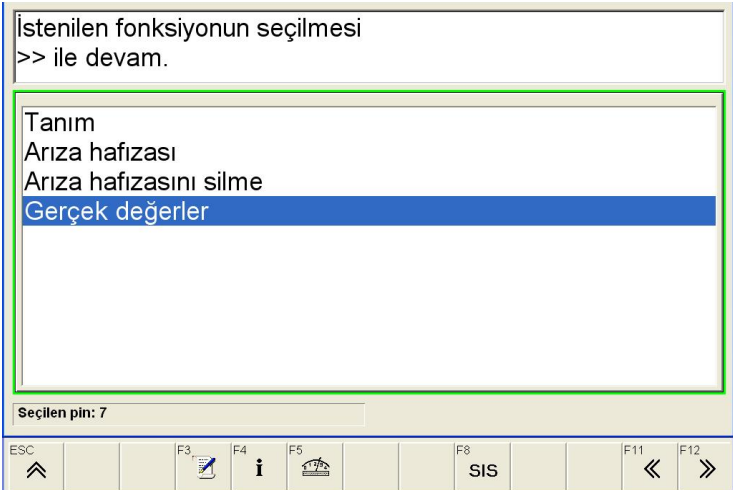

**Resim 1.1: Parametreler kısmına giriş**

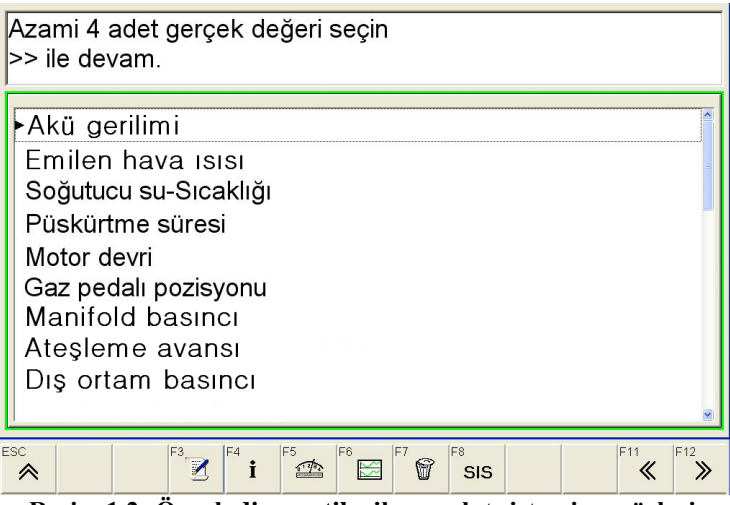

**Resim 1.2: Örnek diagnostik cihazı yakıt sistemi sensörleri**

Cihazın yazılım programı menüsünden gerçek değerleri işaretlediğimizde cihaz yazılımında kayıtlı taşıta ait değerler karşımıza çıkacaktır. Bunları da dörtlü seçim yaparak inceleyebiliriz. Resim 1.2'de bir araca ait kontrol edilebilecek gerçek değerler yani parametreler verilmiştir.

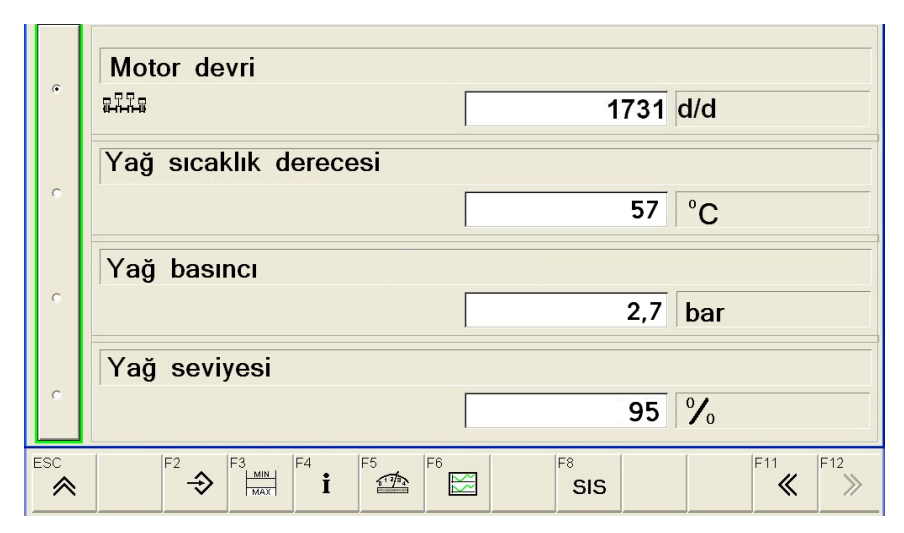

**Resim 1.3: Diagnostik cihazında yağlama sistemi sensörleri gerçek değer bilgileri**

Resim 1.3'te ise bir araç markasına ait yağlama sistemi parametrik değerleri verilmiştir. Ölçülen değerler aracın gösterge panelindeki değerler ile karşılaştırılır. (Genellikle bu karşılaştırılan değerler aracın yağ seviyesi, anlık yağ basınç miktarı gibi değerlerdir.) Diagnostik cihazı ve aracın gösterge panelindeki değerlerin aynı değeri göstermesi gerekmektedir. İki değer arasında fark yok ise gösterge panelinde bir arıza yoktur. İki değer arasında fark varsa aracın gösterge panelinde bir arıza vardır. Gerçek değerler aracın katalog değerleridir. Resim 1.4'te ise bir araç markasına ait soğutma sisteminin parametrik değerleri görülmektedir.

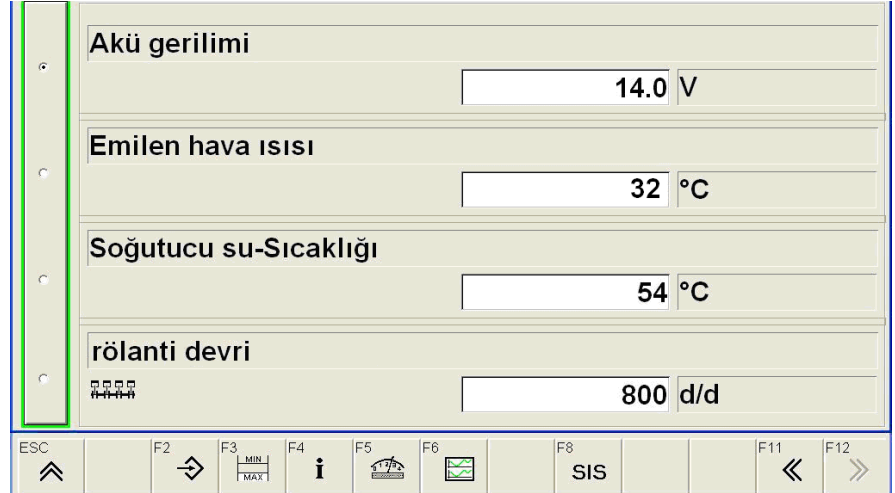

**Resim 1.4: Diagnostik cihazında motor soğutma sisteminin parametrik değerleri**

Yukarıdaki şekillerde görüldüğü gibi araç üzerindeki diğer sistemlere ait parametrik değerlerde aynı şekilde cihaz menüsünden görüntülenebilir. Günümüzde ülkemiz içinde cihazlar üretildiğinden kullanım konusunda herhangi bir zorlanma söz konusu olmayacaktır. Ancak çok uygun fiyatlara satılan cihazların menüleri İngilizce olup kullanımı oldukça zor olmaktadır.

### <span id="page-10-0"></span>**1.5. Elektronik Olarak Kontrol Edilen Elemanların Diagnostik Cihazıyla Bağımsız Olarak Çalıştırılması**

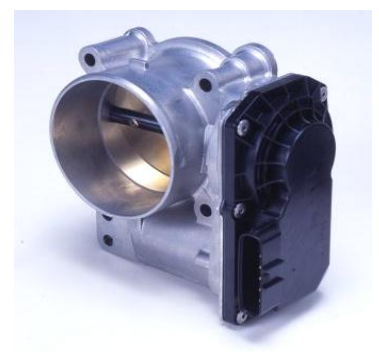

**Resim 1.5: Gaz kelebeği rölanti konum ayar sensörü**

Taşıt üzerinde elektronik olarak kontrol edilen aktörler ve sensörler, kontrol amaçlı olarak veya adaptasyon için taşıttan bağımsız olarak diagnostik cihazı yardımıyla çalıştırılabilir. Kontrol amaçlı yapıldığında, elemanın arızalı olup olmadığını bu sayede anlayabiliriz. Araç üzerinde arızasından dolayı yenisi ile değiştirilen hareketli parçalarda adaptasyon amaçlı olarak tek başına çalıştırma suretiyle kontrol edilir. Adaptasyon sadece bazı marka taşıtlarda yapılan bir işlemdir. Adaptasyon amaçlı çalıştırmada ECU hafızasındaki bilgiler doğrultusunda sistem çalışması tayin edilir. Örneğin, Resim 1.5'te görülen gaz kelebeği rölanti konum ayar sensörü bu şekilde tek başına çalıştırılmak suretiyle kontrol edilir. Bu çalışma esnasında cihaz kelebeğin açılma ve bekleme konumlarına göre araç hafızasından aldığı değerler yardımıyla sensörü adapte edecek ve her konumda bekleyerek ve sinyal vererek bizi uyaracaktır. Bu parça elektronik kontrollü araçların yakıt sisteminin en mühim parçası olup yakıt durumuna göre çok sık arızalanmaktadır. Arıza kelebeğin hareketini sağlayan step motordan kaynaklanmakta ve tamiri mümkündür. Tüm benzinli motorlarda yer alan bu parça ülkemizde üretilmediği için oldukça pahalıdır.

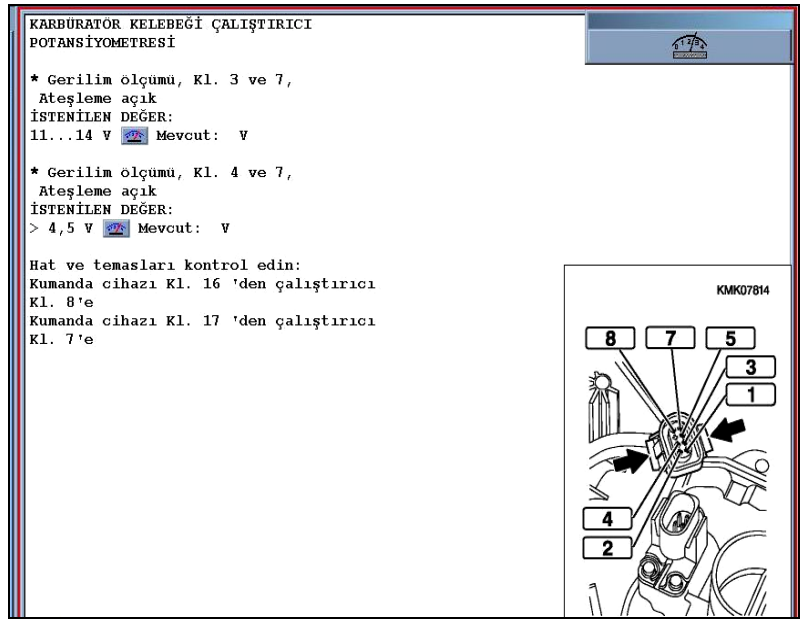

**Resim 1.6: Gaz kelebeği rölanti konum ayar sensörünün cihazda görünümü**

Resim 1.6'da görüldüğü gibi bu parça arızalı olduğunda cihaz bize yapılması gerekenleri ve ölçülmesi gerekli değerleri bu şekilde verecektir. Avometre yardımıyla 1 numaralı pinden başlanarak ölçümler yapılır ve istenilen değerlerle karşılaştırılır.

### <span id="page-11-0"></span>**1.6. Bölgesel Çalıştırma Yöntemleriyle Arıza Tespiti**

Bölgesel çalıştırma metodu da yukarıdaki amaçlar doğrultusunda ve genellikle arızalı elemanı bulabilmek için yapılmaktadır. Örneğin, aracın yakıt sistemindeki herhangi bir elemanın arızalı olduğunu anlayabilmek için yakıt sistemi diğer sistemlerden bağımsız olarak çalıştırılır. Benzinli ve çok noktadan enjeksiyonlu bir motorda yakıt sistemi, depodan yakıtı çekerek çalışma sırasına göre silindirlere püskürtür. Sistem cihaz aracılığıyla bölgesel olarak çalıştırıldığında hangi parçasının arızalı olduğu cihaz tarafından kolaylıkla tespit edilecektir. Bu esnada cihaz sistem elemanlarının çalışma parametrelerini de olması gereken değerlerle kıyaslayarak ekrana yansıtacağı için arızanın giderilmesi de hem daha kolay hem de daha ekonomik olacaktır. Cihaz bu esnada "1. enjektör püskürtme yapmıyor." şeklinde uyarıda bulunacaktır.

#### <span id="page-11-1"></span>**1.7. Hareketli Sensör Testi**

Hareketli sensörler de tek başına çalıştırılmak suretiyle arıza testleri yapılabilir. Bu kontroller sayesinde sistemdeki arızanın sebebi, kontrolü ve sensörün çalışma parametreleri de kontrol edilmiş olur. Aşağıda Resim 1.7'de soğutma sıvısı sıcaklık sensörünün kontrolü verilmektedir.

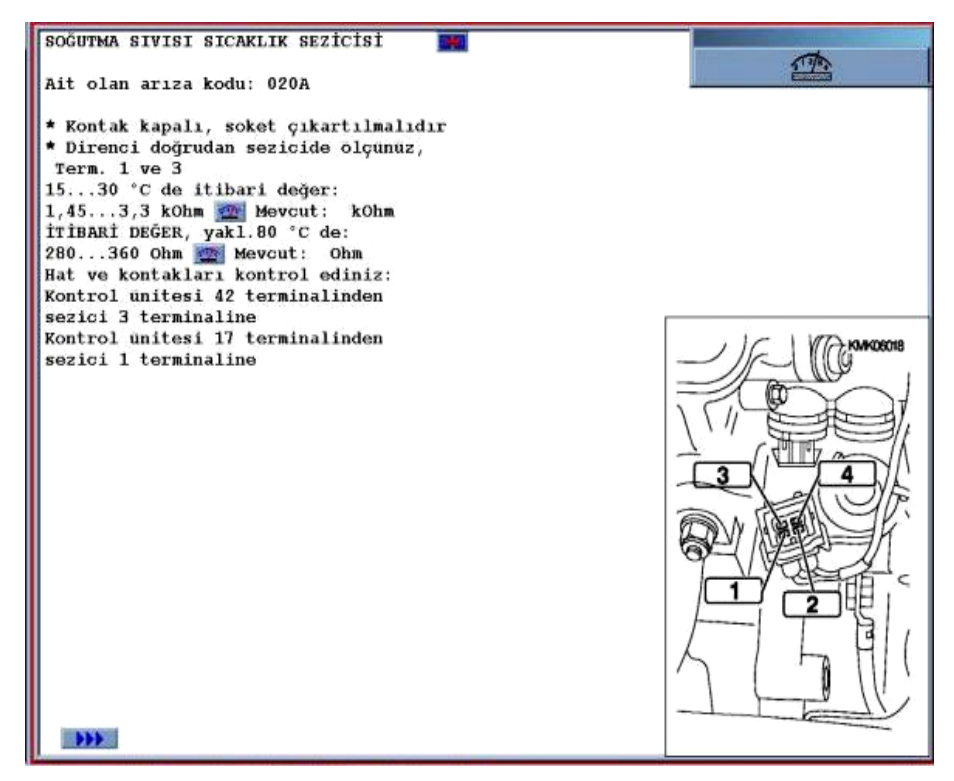

**Resim 1.7: Soğutma sıvısı sıcaklık sensörünün kontrolü**

Dikkat edileceği gibi cihaz, tamir yapan kişiye, yapılması gerekenleri eksiksiz olarak adım adım bildirmektedir. Örnekte, hararet müşürünün (soğutma sıvısı sıcaklık sensörü) kontrolü görülmektedir. İlk adımda müşürün çalışmasıyla ilgili gerekli bilgiler kontrol edilir ve olması gerekli değerlerle karşılaştırılır.

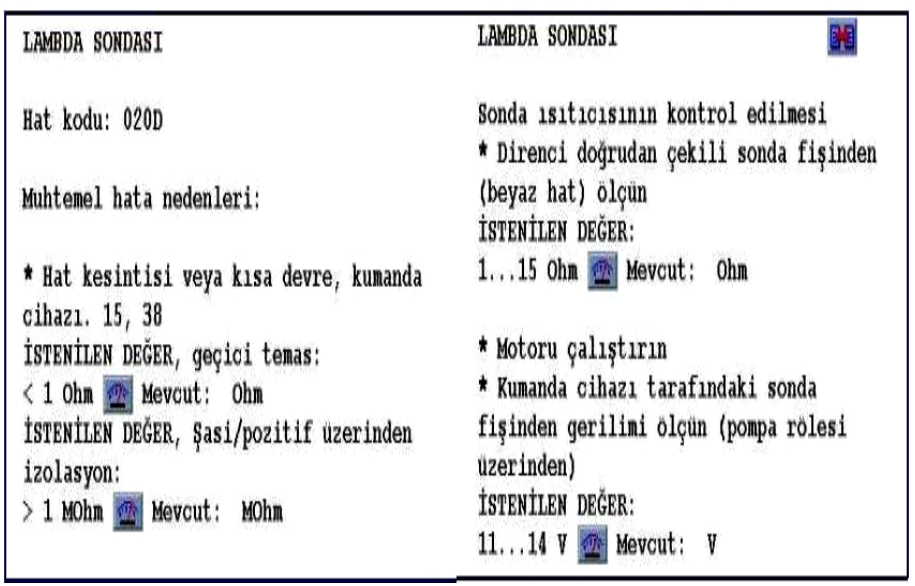

**Resim 1.8: Lamda (oksijen) sensörünün kontrolü** 

Resim 1.9 ve 1.10'da ise sensörün ayarlaması için yapılması gerekenler belirtilmektedir. Yine burada da avometre ile ölçümler yapılarak olması gereken değerlerle karşılaştırılır.

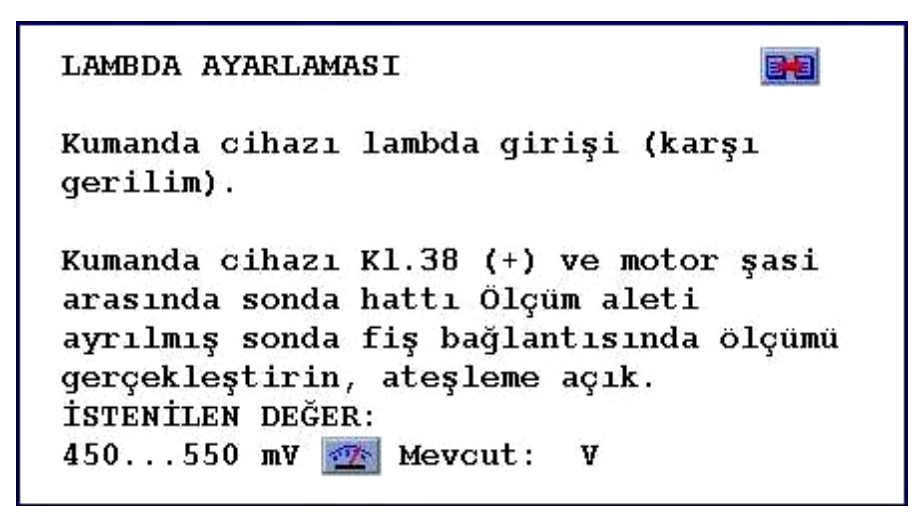

**Resim 1.9: Lamda (oksijen) sensörünün ayarlanması**

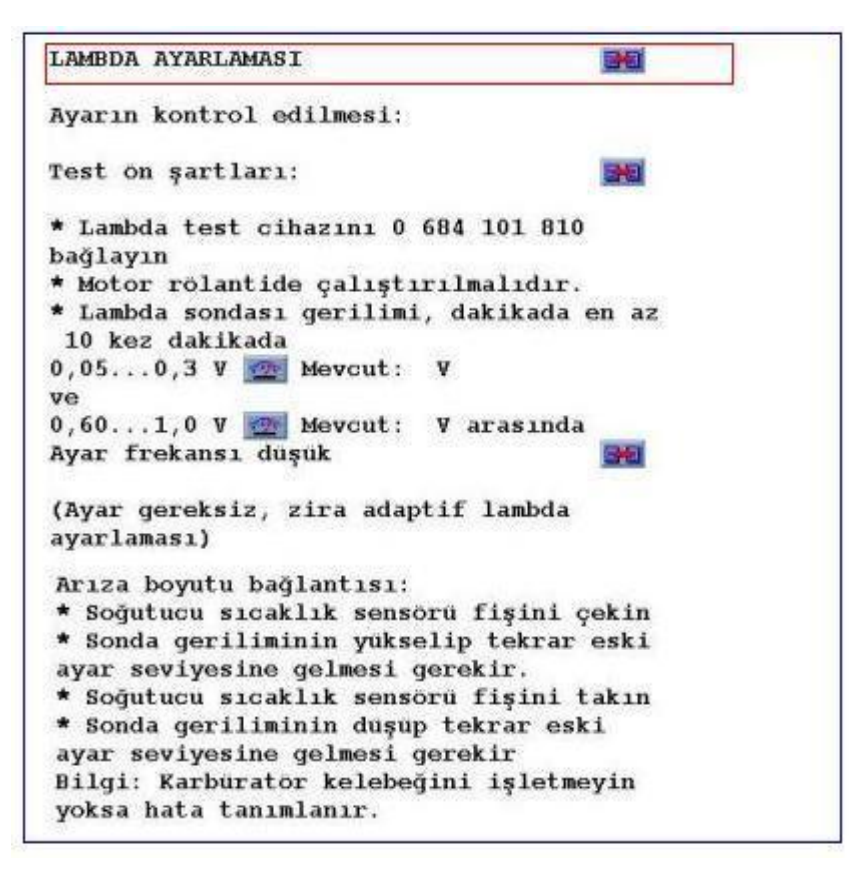

**Resim 1.10: Lamda (oksijen) sensörünün ayarlanması**

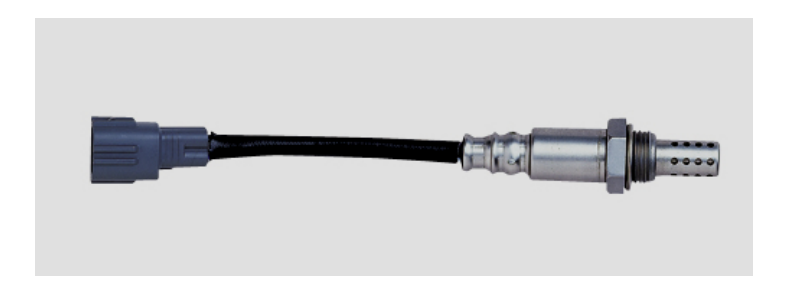

**Resim 1.11: Lamda (oksijen) sensörü**

### <span id="page-15-0"></span>**Diagnostik tekniği ile ilgili işlemleri yapınız.**

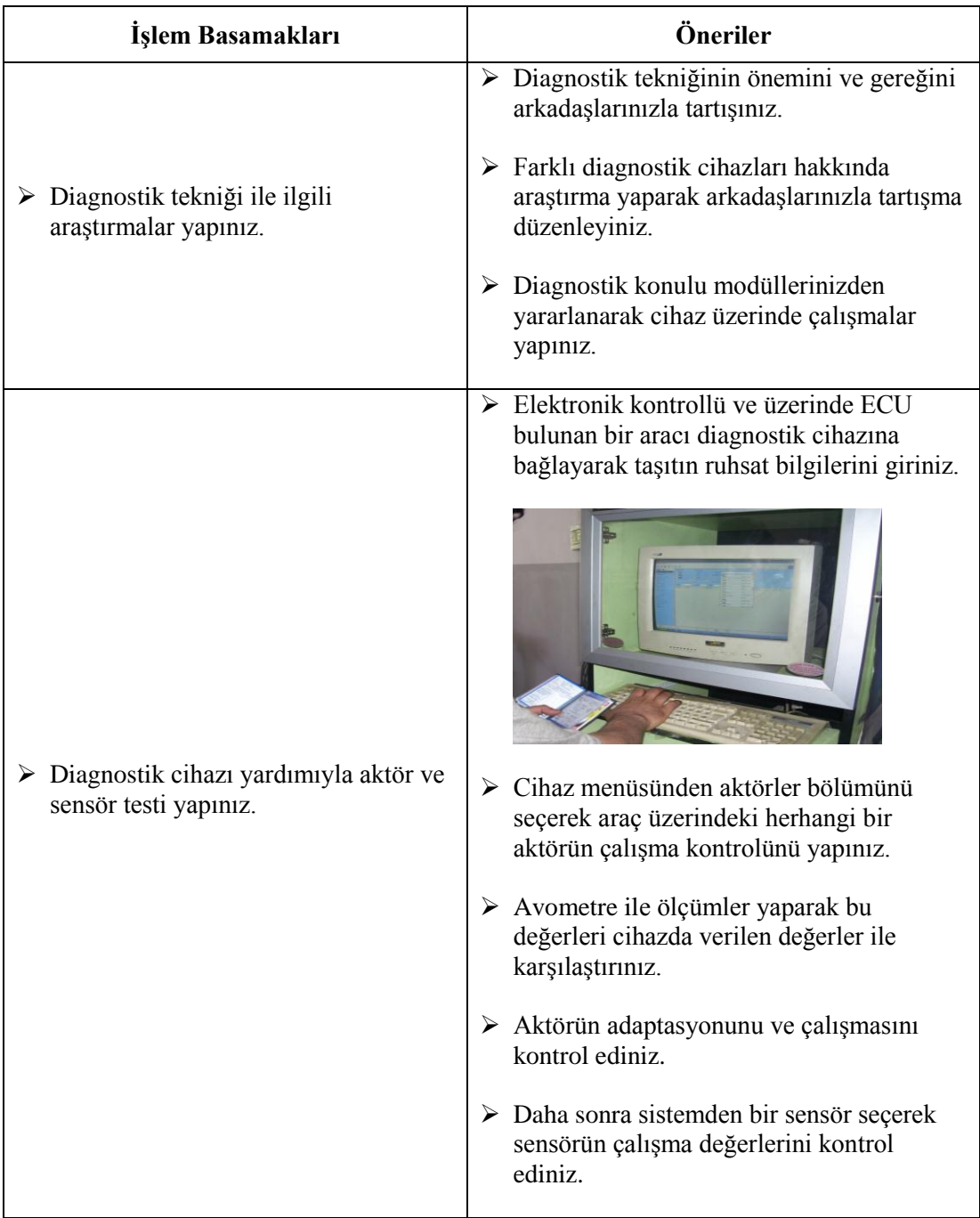

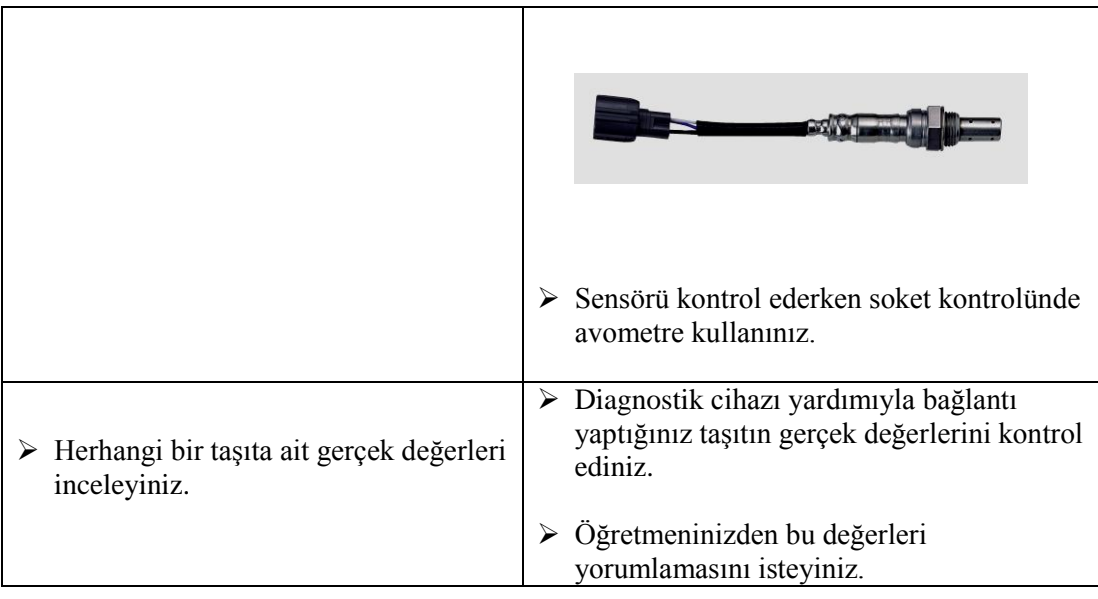

### **KONTROL LİSTESİ**

Bu faaliyet kapsamında aşağıda listelenen davranışlardan kazandığınız beceriler için **Evet**, kazanamadığınız beceriler için **Hayır** kutucuğuna (X) işareti koyarak kendinizi değerlendiriniz.

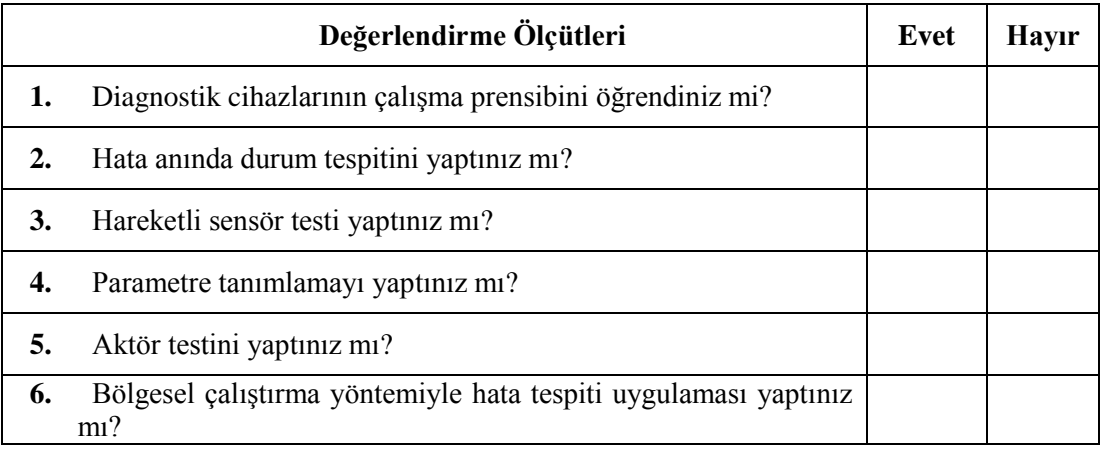

### **DEĞERLENDİRME**

Değerlendirme sonunda "**Hayır**" şeklindeki cevaplarınızı bir daha gözden geçiriniz. Kendinizi yeterli görmüyorsanız öğrenme faaliyetini tekrar ediniz. Bütün cevaplarınız "**Evet**" ise "Ölçme ve Değerlendirme"ye geçiniz.

### **ÖLÇME VE DEĞERLENDİRME**

#### <span id="page-18-0"></span>**Aşağıdaki cümlelerin başında boş bırakılan parantezlere, cümlelerde verilen bilgiler doğru ise D, yanlış ise Y yazınız.**

- **1.** ( ) Diagnostik arıza tespiti anlamına gelmemektedir.
- **2.** ( ) Taşıt sistemleri bölgesel olarak çalıştırılamaz.
- **3.** ( ) Sistemde oluşan arızalar göstergeler aracılığıyla sürücüye bildirilir.
- **4.** ( ) Parametre, gerçek değer anlamına gelmektedir.
- **5.** ( ) Aktörler araçtan bağımsız olarak cihazla çalıştırılabilir.

### **DEĞERLENDİRME**

Cevaplarınızı cevap anahtarıyla karşılaştırınız. Yanlış cevap verdiğiniz ya da cevap verirken tereddüt ettiğiniz sorularla ilgili konuları faaliyete geri dönerek tekrarlayınız. Cevaplarınızın tümü doğru ise bir sonraki öğrenme faaliyetine geçiniz.

## **ÖĞRENME FAALİYETİ-2**

<span id="page-19-0"></span>**AMAÇ**

Hata okuma ve hata giderme tekniklerini kavrayabilecek ve bunlarla ilgili işlemleri yapabileceksiniz.

### **ARAŞTIRMA**

 Farklı taşıt markalarına ait servisleri ziyaret ederek taşıt kontrol ünitelerinde oluşan hataların nasıl giderildiği hakkında bilgi toplayınız. Topladığınız bilgileri sınıfta arkadaşlarınıza paylaşınız.

## <span id="page-19-1"></span>**2. HATA KODU OKUMA, HATA GİDERME-HATA SİLME MANTIĞI**

Taşıt motorunda motorun çalışmasını etkileyen sensörlerden biri veya birkaçı arıza yaptığı zaman aracın göstergesinde bu kısma ait arıza lambaları yanmaktadır. Bu durumda uygun bir diagnostik cihazı ile kontrol edilerek taşıttaki arızanın neden kaynaklandığının bulunması gerekmektedir. Bu işleme, hata kodu arama diyoruz ve bu kodları okuyarak yorumlama işlemine de hata kodu okuma diyoruz. Resim 2.1'de gösterge panelindeki arıza lambaları görülmektedir.

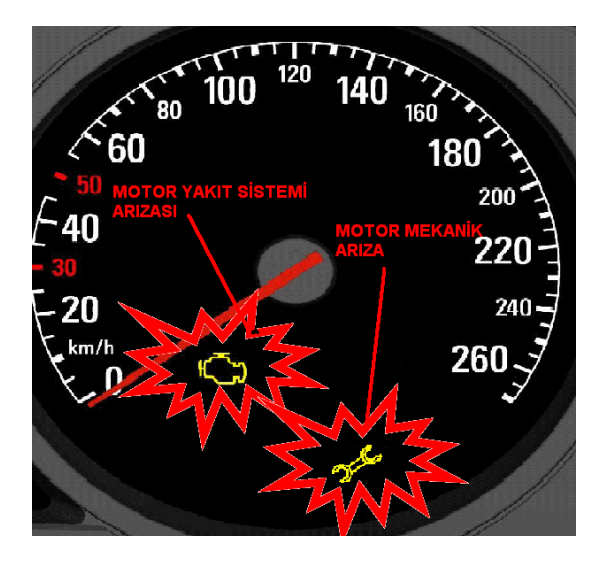

**Resim 2.1: Motor sistemleri arıza lambası** 

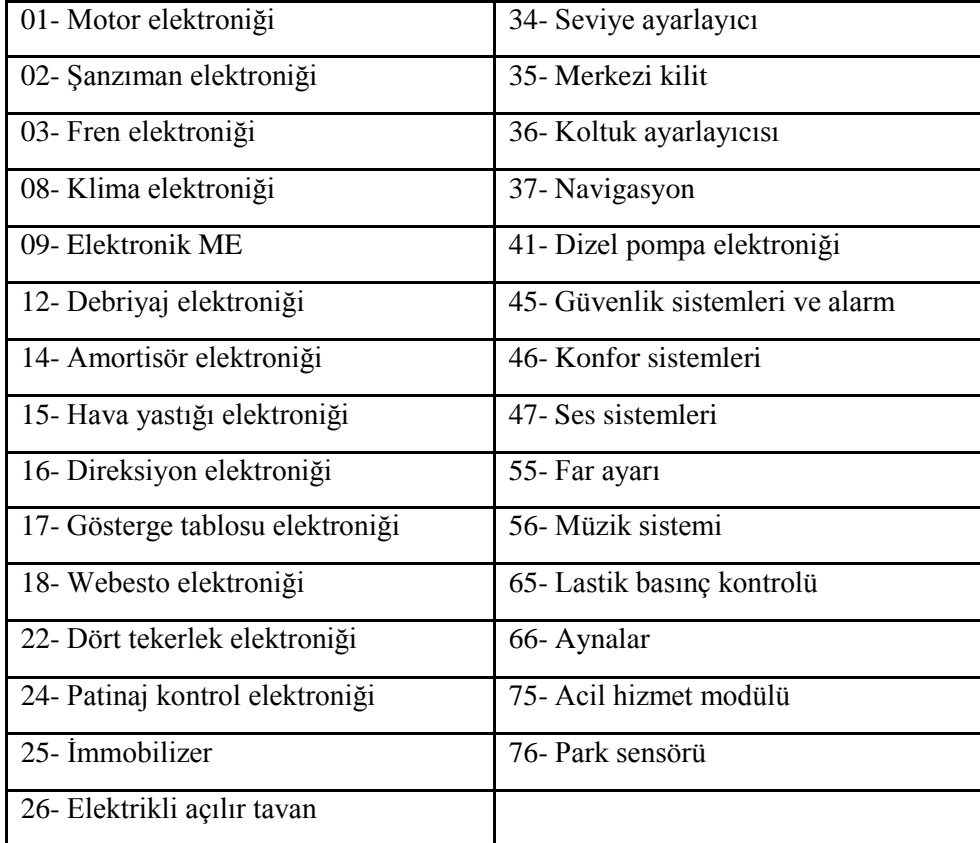

#### **Tablo 2.1: Elektronik kontrollü taşıtta kullanılan sistemlerin kodları**

Tablo 2.1'de taşıt sistemlerinin ana giriş kodları görülmektedir. Elektronik kontrollü taşıtlarda hata kodları cihaz yazılım programlarına göre farklılık göstermesine rağmen ortak kullanılan hata kodlarını şu şekilde sıralayabiliriz:

- $\geq$  01- Sorgulama
- 
- $\geq$  02- Arıza sorma<br> $\geq$  03- Sensörlerin to  $\ge$  03- Sensörlerin testi<br>  $\ge$  04- Ana ayarlar
- 
- $\geq$  04- Ana ayarlar<br> $\geq$  05- Hata hafizas<br> $\geq$  06- Sistemden ç 05- Hata hafızasını silme
- 
- 07-Kontrol ünitesini kodlama
- → 06- Sistemden çıkma<br>
→ 07-Kontrol ünitesini k<br>
→ 08- Blok hâlinde bilgi<br>
→ 09- Tek tek bilgi sorn 08- Blok hâlinde bilgi okuma
- $\ge$  09- Tek tek bilgi sorma<br> $\ge$  10- Adaptasyon ayarı
- $\ge$  10- Adaptasyon ayarı<br> $\ge$  11- Baslama komutu
- 11- Başlama komutu

Taşıt ECU'suna diagnostik cihazı soketini taktıktan sonra kontak yarı açık konuma getirilerek aracın ruhsatından faydalanılarak diagnostik cihazında aracın bilgileri bulunur ve

diagnostik cihazı donanım sistemleri menüsünden motorun elektronik kontrol ünitesinin üretici adı bulunur. Eğer üretici firmanın ECU adı bilinmiyorsa diagnostik cihazı yardımı ile kontrol ünitesi markasını bulmasını sağlanır. Resim 2.2'de örnek diagnostik cihazının araç ECU'sunun üretici adının seçilmesi gösterilmiştir.

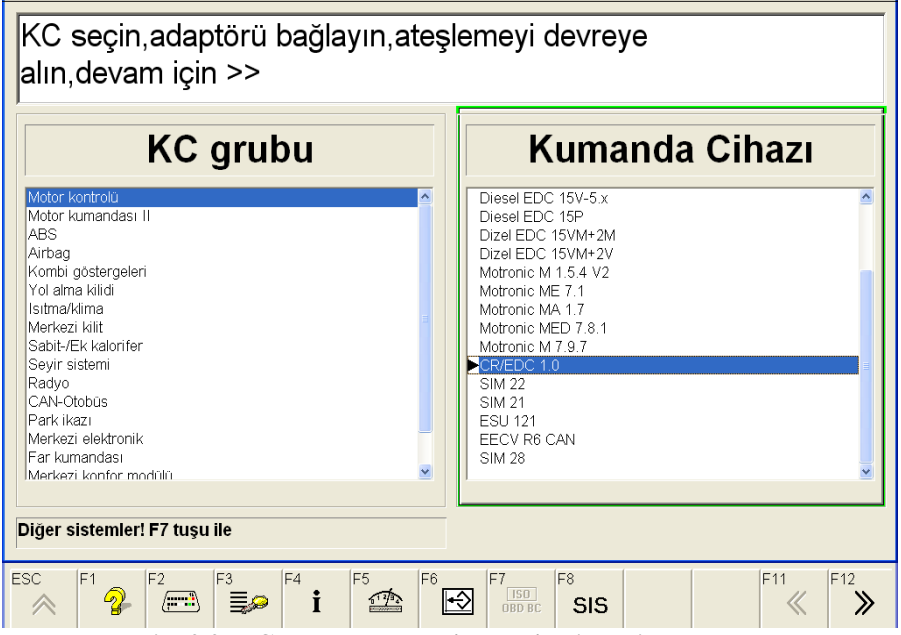

**Resim 2.2: ECU markasının diagnostik cihazı ile bulunması**

Aracın diagnostik soket bağlantısı yeri bilinmiyorsa Resim 2.3'te örnek diagnostik ekranında F4 menüsü ile aracın diagnostik prizi yeri ve soket bağlantısı bulunabilir. Diagnostik cihazının araca bağlanma işlemi tamamlandıktan sonra kontak anahtarı açılarak diagnostik cihazı ile ECU motor kumanda sistemine girilir.

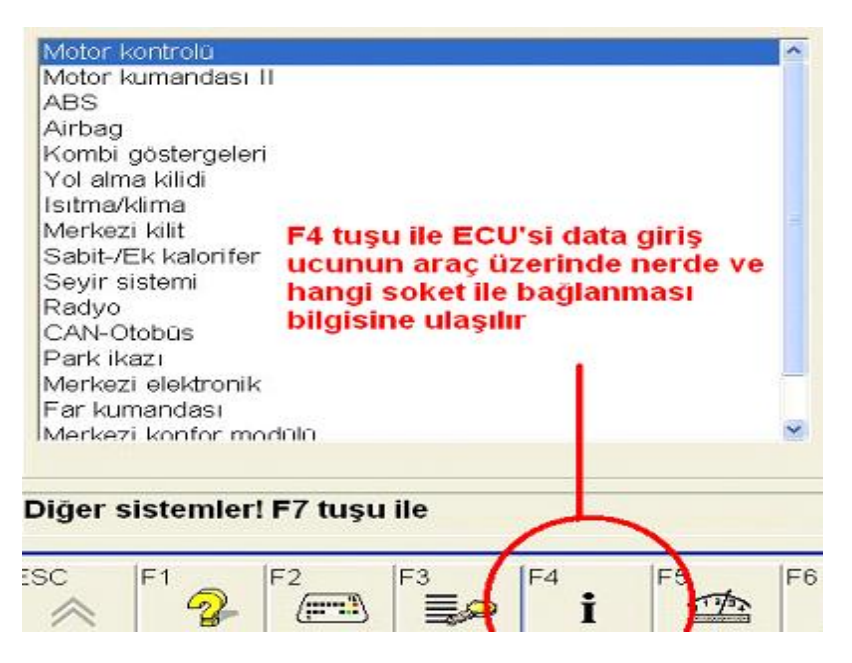

**Resim 2.3: Diagnostik cihaz soketinin yerinin bulunması**

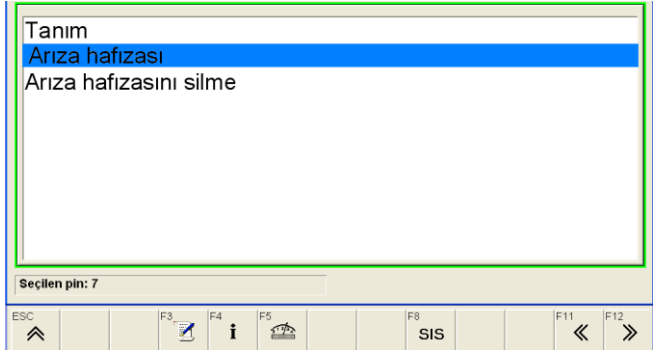

**Resim 2.4: Diagnostik cihazı arıza hafızası kontrol ekranı**

Resim 2.4'te örnek bir diagnostik cihazı ile aracın motor kumanda sistemi arıza hafızası girişi verilmiştir. Motorun hangi sisteminde arıza var ise arızanın hangi parçadan meydana geldiği ve arızanın neden kaynaklandığı bu kısımda verilir.

Motor yakıt sistemi arıza hafızası kontrolü yapılır. Sistemde mevcut olan arıza Resim 2.5'te olduğu gibi cihaz ekranında görülür. Bu ekranda arızanın nereden ve neden kaynaklandığı detaylıca verilmektedir. Ayrıca diagnostik cihazı ile arızalı parçanın aracın hangi kısmında yer aldığı da öğrenilebilir.

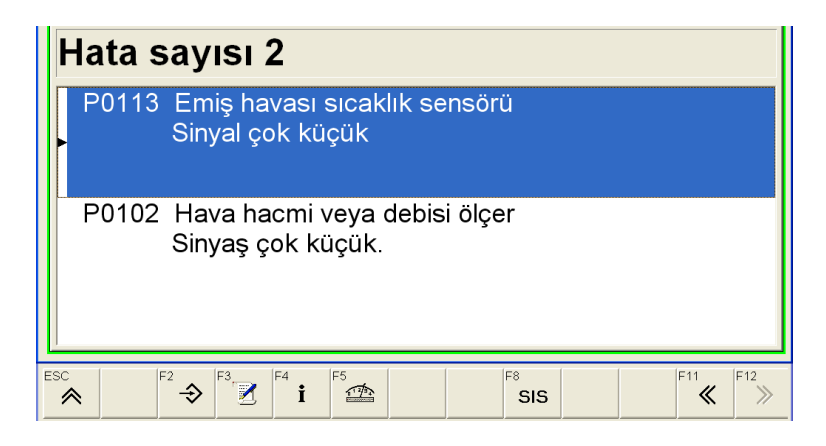

**Resim 2.5: Örnek diagnostik cihazı arıza hafızası hata ekranı** 

Arıza ekranında motorun çalışmasını etkileyen arızalı sensörler ekrana gelir. Arızalı sensörün soket bağlantısı kontrol edilir ve tekrar arıza hafızası silinir. Arıza hafızasının silinmesinden sonra tekrar arıza hafızası kontrol edilir. Aynı arıza kaydı ekrana geliyor ise ilgili sensör veya tesisat bağlantısı arızalıdır. Sensör bağlantıları kontrol edildikten sonra arıza kaydı gözükmüyorsa sistemde herhangi bir arıza yoktur. Yani hata silinmiştir. Kesin olarak arızanın sensör, tesisat veya kumanda cihazında mı olduğunu anlamak için diagnostik cihazı ile Resim 2.5'te gösterilen ekranda iken F5 tuşuna basılır. F5 tuşuna basıldığında Resim 2.6'da verilen diagnostik ekranı gelir. Bu ekranda sistemde arızalı olan veya olmayan bütün sensör ve aktörlerin çalışması ve elektronik olarak kontrolü yapılabilmektedir.

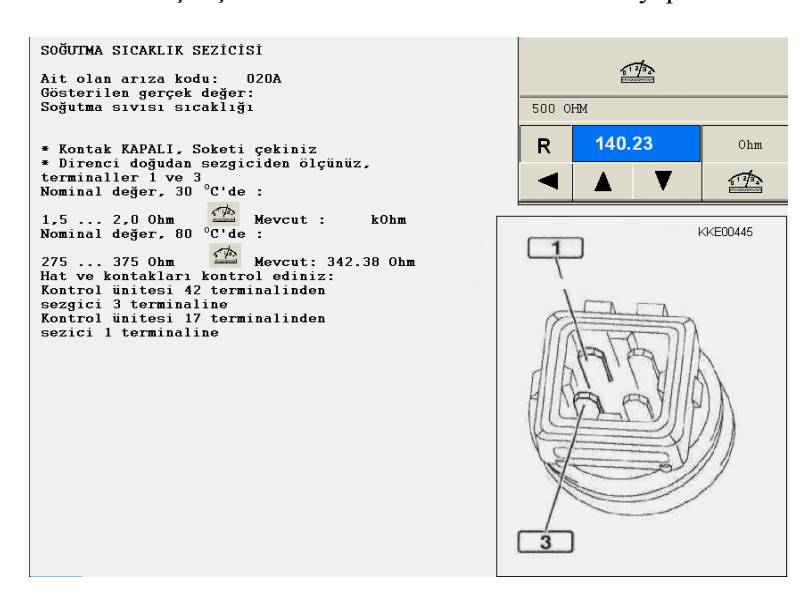

**Resim 2.6: Diagnostik cihazı sensör kontrol ekranı** 

Resim 2.6'da diagnostik cihazının kendi multi-metresi kullanılarak sensörün ve bağlantı tesisatının kontrolü yapılabilir. Ekranda verilen bilgilere göre tesisatta hangi bağlantı noktalarının kontrol edileceği verilmektedir. Eğer arıza, tesisat bağlantılarında ise

diagnostik ekranında verilen elektrik tesisatı menüsüne girerek devre şemasından daha detaylı arıza tespiti yapılabilir. Arızalı olan sensör tespit edildikten sonra yenisi ile değiştirildikten sonra tekrar diagnostik cihazı ile arıza hafızası kontrol edilmelidir. Kontrol esnasında sistemde her hangi bir arıza yok ise arıza giderilmiş olur.

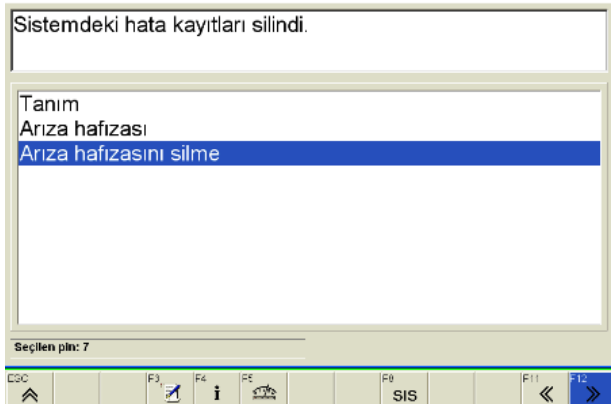

**Resim 2.7: Sistemdeki hata kayıtlarının silinmesi**

Resim 2.7'de ise arıza hafızasının silinerek temizlenmesi görülmektedir. Bu işlemden sonra taşıt arıza hafızası tekrardan kontrol edilerek arızanın hafızadan silindiği anlaşılır. Aksi takdirde işlemler tekrardan yapılarak arıza giderilir.

<span id="page-25-0"></span>Hata okuma ve hata giderme teknikleri ile ilgili işlemleri yapınız.

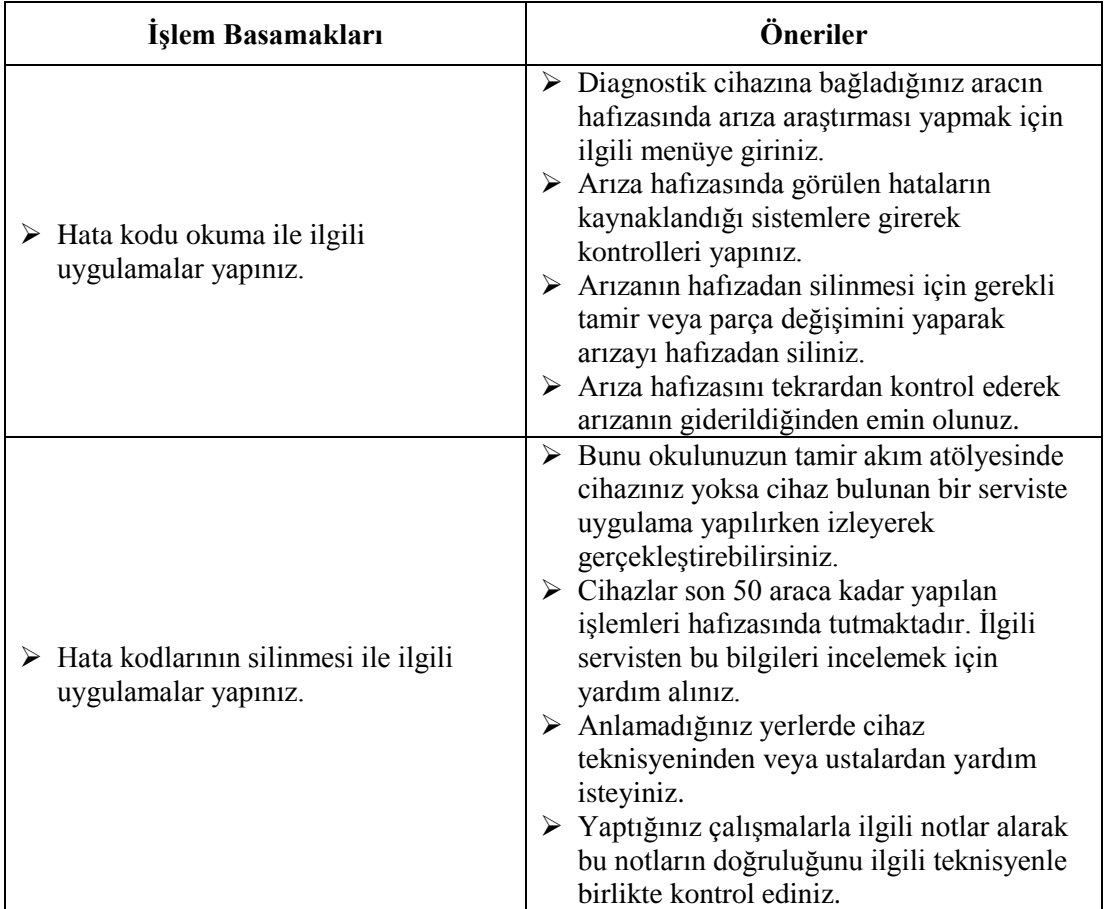

### **KONTROL LİSTESİ**

Bu faaliyet kapsamında aşağıda listelenen davranışlardan kazandığınız beceriler için **Evet**, kazanamadığınız beceriler için **Hayır** kutucuğuna (X) işareti koyarak kendinizi değerlendiriniz.

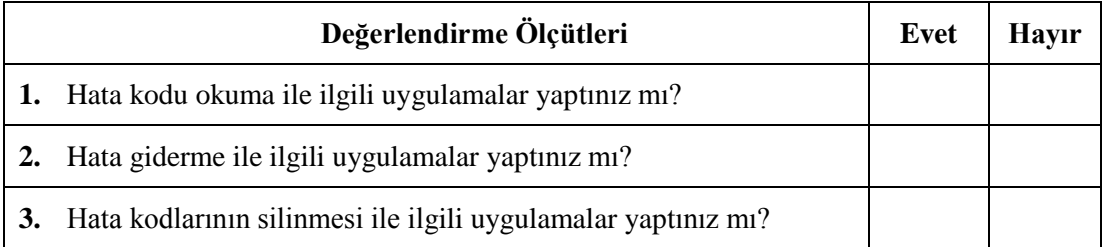

### **DEĞERLENDİRME**

Değerlendirme sonunda "**Hayır**" şeklindeki cevaplarınızı bir daha gözden geçiriniz. Kendinizi yeterli görmüyorsanız öğrenme faaliyetini tekrar ediniz. Bütün cevaplarınız "**Evet**" ise "Ölçme ve Değerlendirme"ye geçiniz.

### <span id="page-27-0"></span>**ÖLÇME VE DEĞERLENDİRME**

#### **Aşağıdaki cümlelerin başında boş bırakılan parantezlere, cümlelerde verilen bilgiler doğru ise D, yanlış ise Y yazınız.**

- **1.** ( ) Ana hata kodları taşıtlar için genelde ortaktır.
- **2.** ( ) Hata kodlarını bilmeyen bir kişi diagnostik cihazında işlem yapamaz.
- **3.** ( ) Hata kodları taşıt ECU hafızasına işlenmez.
- **4.** ( ) Hata kodu arızalı parçanın değiştirilmesiyle otomatik silinmez.
- **5.** ( ) Hata kodları bilgisayar yardımıyla da silinebilir.

### **DEĞERLENDİRME**

Cevaplarınızı cevap anahtarıyla karşılaştırınız. Yanlış cevap verdiğiniz ya da cevap verirken tereddüt ettiğiniz sorularla ilgili konuları faaliyete geri dönerek tekrarlayınız. Cevaplarınızın tümü doğru ise bir sonraki öğrenme faaliyetine geçiniz.

## **ÖĞRENME FAALİYETİ-3**

### <span id="page-28-0"></span>**AMAÇ**

Parçaların araca tanıtılması ve program yükleme tekniklerini ve haberleşme ve yol takip sistemlerini kavrayabilecek ve bunlarla ilgili işlemleri yapabileceksiniz.

### **ARAŞTIRMA**

- $\triangleright$  Cevrenizde bulunan bir tamir servisine giderek diagnostik cihazı ile değiştirilen parçaların araç kontrol ünitesine tanıtılması hakkında resim çekerek bilgi toplayınız.
- Yaptığınız araştırma sonucunu rapor hâline getirerek sınıfta arkadaşlarınızla paylaşınız.

## <span id="page-28-1"></span>**3. DİAGNOSTİK CİHAZI İLE KODLAMA**

### <span id="page-28-2"></span>**3.1. Parçaların Araca Tanıtılması ve Programlama**

#### <span id="page-28-3"></span>**3.1.1. Parçaların Araca Tanıtılması**

Taşıt sistemlerinde oluşan arızların bazılarını giderebilmek için parçaların yenisi ile değiştirilmesi gerekmektedir. Bu durumda mikro işlemcili, elektronik kontrollü araçlarda bazı elektronik parçaların takıldıktan sonra araç ECU'suna tanıtılması gerekmektedir. Özellikle yakıt enjektörlerinin firma tarafından belirlenen ve günlük değişen bir dijital sayı sistemine göre kodlanması gerekmektedir. Ancak bu işlemleri sadece yetkili servisler yapabilmekte iken Avrupa Birliği'nde çıkarılan Tekelleşmeyi Engelleme Kanunu neticesinde bu yazımlara bazı cihaz markalarını kullanan yetkili olmayan servisler de ulaşabilmektedir.

Örnek olarak motora yeni ejektör takılmasını ve enjektörlerin taşıt ECU'suna kodlanması yani tanıtılmasını göreceğiz. Yeni enjektörlerin yüksek basınç boruları ve sinyal kabloları uygun yerlere bağlanarak ECU giriş soketine diagnostik cihazı bağlanır. Motorun yakıt sistemini kumanda eden kontak anahtarı modülüne giriş yapılır. Enjektör kodlaması için motor kumandası modülünden, enjektör adaptasyonu bölümü seçilerek giriş yapılır. Resim 3.1'de enjektörlerin kodlaması (enjektör adaptasyonu) cihaz ekranında görülmektedir.

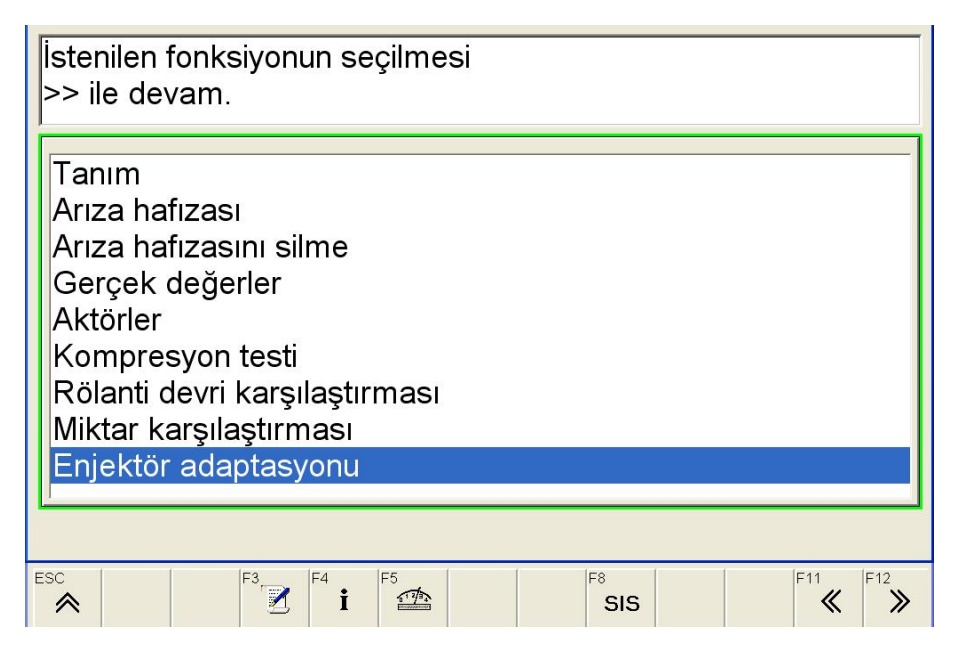

**Resim 3.1: Diagnostik cihazı ile enjektör adaptasyonu**

Ekrana gelen bilgi mesajları doğrultusunda menüde işlem yapılır. Resim 3.2'de diagnostik ekranında enjektör adaptasyon işlemleri sırayla verilmiştir. Motora takılacak yeni enjektörlerin kodları okunur. Enjektör kodu sayı, harf veya renk şeklinde olabilir.

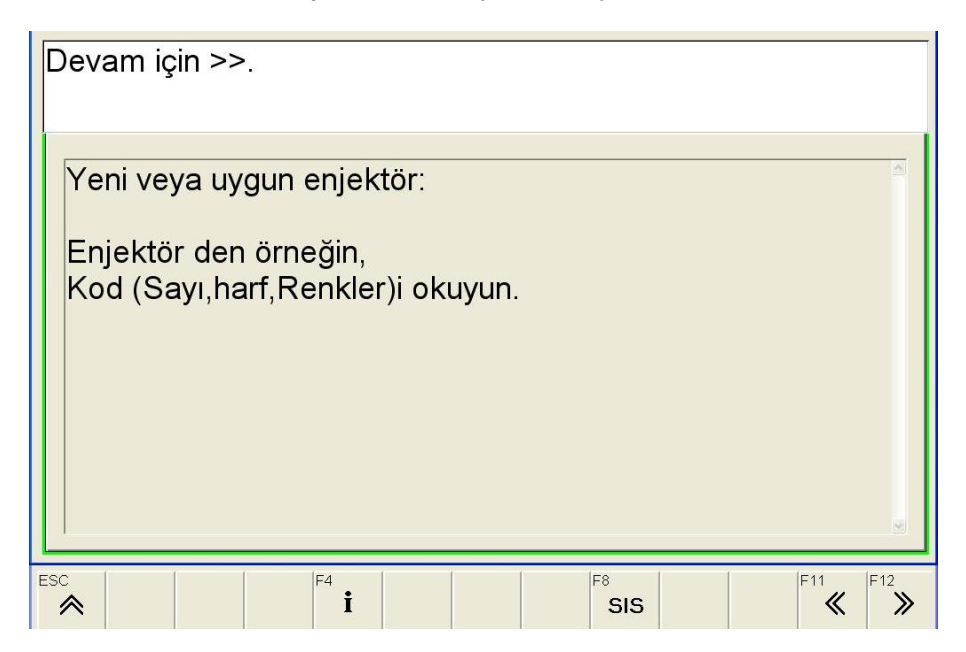

**Resim 3.2: Diagnostik cihazı ile enjektör adaptasyonu işlemleri**

Silindiri seçin!Uyarlamanın başlatılması F2 lile. Iptal F11 veya ESC ile. Enjektör-Kodu Silindir 1 Enjektör adaptasyonu **Konum** Silindir 1 enjektörü Silindir 2 Enjektörü Silindir 3 enjektörü Silindir 4 enjektörü Silindir 5 enjektörü ESC  $F11$  $F12$  $55$  $\mathbf{i}$  $\ll$ SIS  $\gg$ 《

Menüde ilerlerken ekrana gelen bilgi mesajları dikkatlice okunur. Enjektör kodları sırası ile bilgi ekranından seçilir. Resim 3.3'te enjektör kodunun seçilmesi gösterilmiştir.

**Resim 3.3: Enjektör kodunun girilmesi için silindir seçimi**

Diagnostik cihazı menüsünde ilerleyerek gerekli işlem basamakları yapılır. Resim 3.3'te verilen ekranda sırası ile enjektörlerin kodlaması yapılmaktadır. Buradan birinci silindir seçilerek F2 tuşu ile Resim 3.4'teki menüye geçilir.

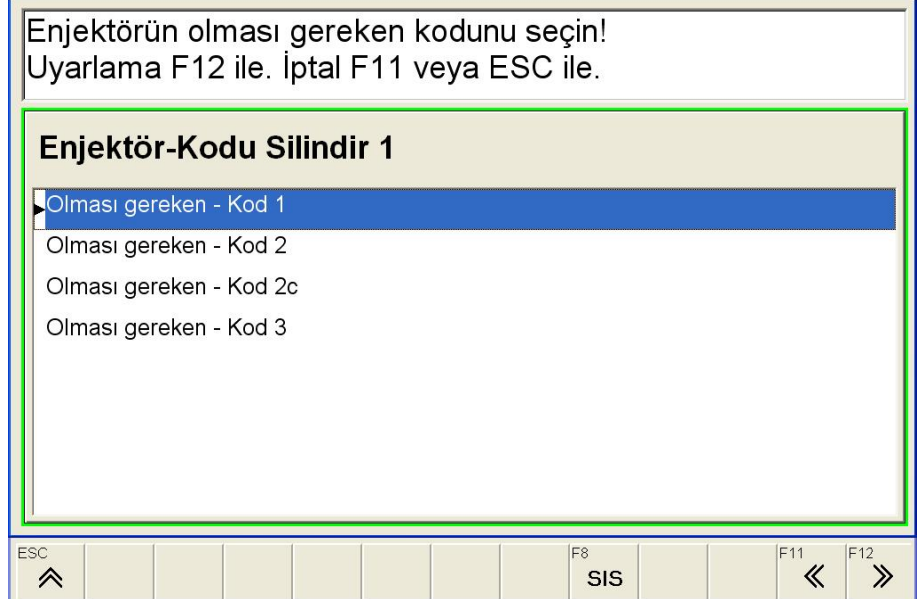

**Resim 3.4: Örnek diagnostik cihazı ile enjektör kodunun seçilmesi**

Resim 3.4'teki ekrandan ilgili silindir seçilerek F12 tuşu ile seçim işlemi yapılır. Enjektör kod seçimi yapıldıktan sonra Resim 3.5'teki enjektör kodu seçilmiş ekran gelecektedir.

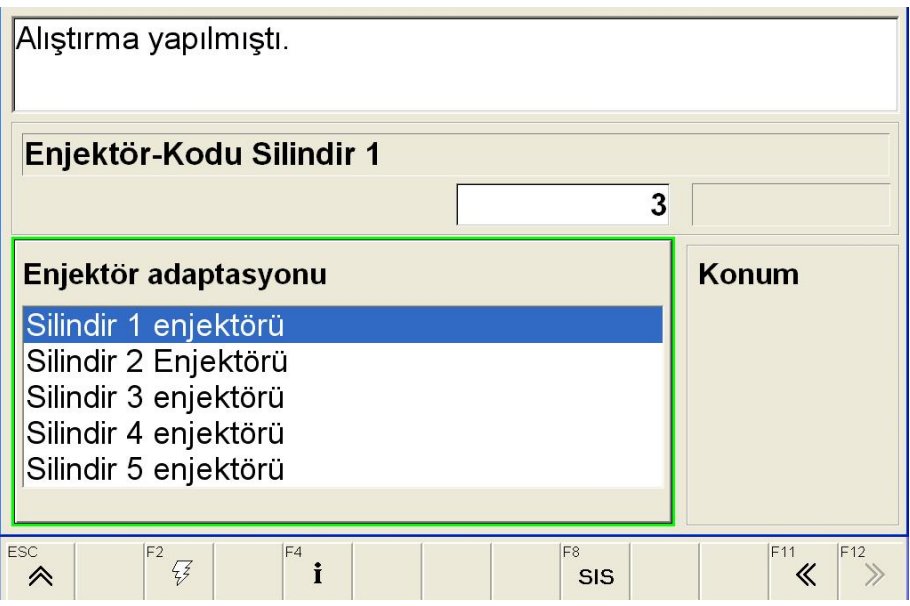

**Resim 3.5: Diagnostik cihazı ile enjektör kodunun girilmesi**

Enjektör kodu girildikten sonra her silindir için Resim 3.3 ve 3.4'teki işlemler yapılır. Bütün silindirlerin enjektör kodlamaları girildikten sonra enjektör kodlarının gösterildiği Resim 3.6 ekranı açılır. Bu ekranda motora kodlanmış bütün enjektelerin kodu verilmektedir.

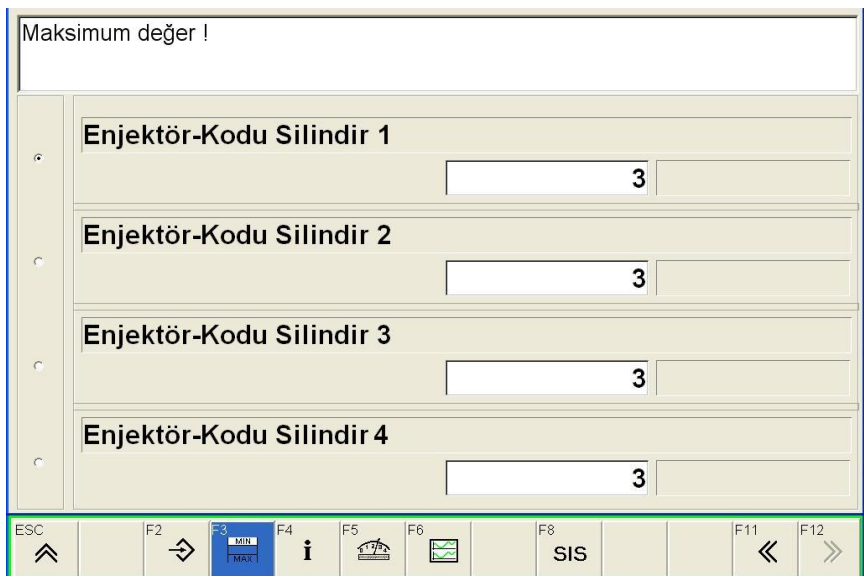

**Resim 3.6: Diagnostik cihazında enjektör kodlarının incelenmesi**

Bütün enjektörlerin kodları girildikten sonra motor çalıştırılarak enjektörlerin püskürttüğü yakıt miktarları kontrol edilmelidir. İlk çalıştırmada enjektörlerde ve sistemde hava olduğu için motor zor çalışabilir. Motor çalıştıktan sonra tekrar stop edilir ve tekrar çalıştırılır. İkinci marşta normal olarak çalışmalıdır.

Diagnostik cihazından enjektörlerin püskürttüğü yakıt miktarının görülmesi için gerçek değerler menüsünden miktar karşılaştırma konumu seçilir. Resim 3.7'de diagnostik cihazı ile enjektörlerin bir çevrimde püskürttüğü yakıt miktarının kontrolü görülmektedir.

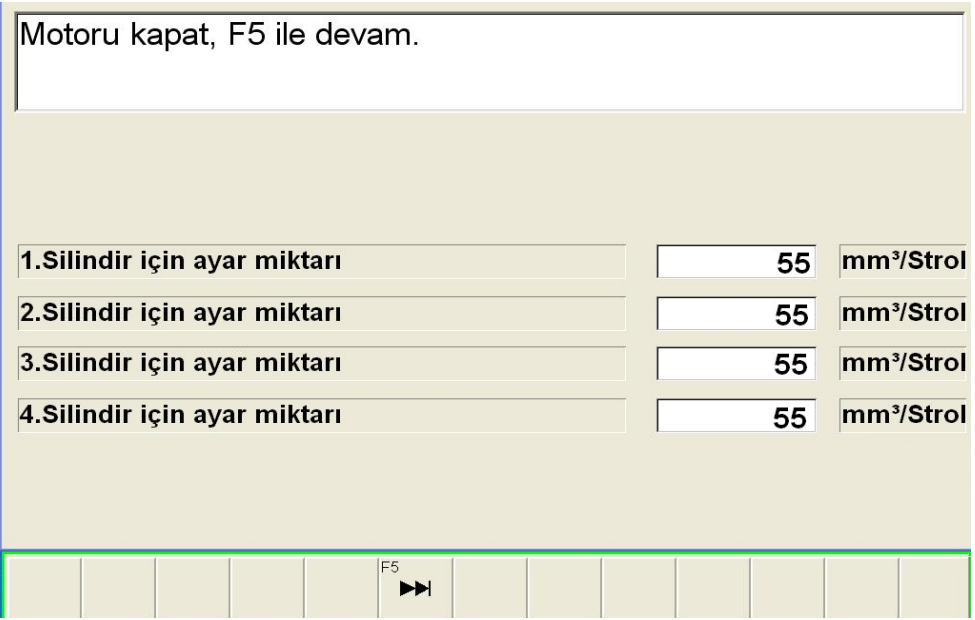

**Resim 3.7: Diagnostik cihazı ile enjektör püskürtme oranlarının incelenmesi**

Enjektör ölçüm sonuçlarının hepsinin aynı olması gerekmektedir. Ayar işlemleri tamamlandıktan sonra motor kapatılarak diagnostik cihazının prizi araçtan sökülür. Motor tekrar çalıştırarak enjektörlerin çalışması ve yakıt sisteminde sızdırmazlık olup olmadığı kontrol edilir, kontroller yapıldıktan sonra araç müşteriye teslim edilir. Enjektör kodlama işlemi sadece bazı marka araçlarda gerekmektedir. Bazı araçlarda ise enjektörler değiştirildikten sonra gerekli bilgiler ECU hafızasından otomatik olarak sisteme adapte edilmektedir.

#### <span id="page-34-0"></span>**3.1.2. ECU'yu Yeniden Programlama**

Benzinli motorlarda enjektör püskürtme süresi ve ateşleme avansı değerleri sistemde mevcut bulunan sensörlerden alınan bilgilere göre ayarlanmaktadır. Benzinli motorlarda motorun sıcaklığı yakıt ve ateşleme süresini doğrudan etkileyen bir parametredir. Taşıt ECU'su sistemden aldığı bilgileri her an değerlendirerek yakıt ve ateşleme sisteminin optimum (en uygun değer) düzeyinde çalışmasını sağlamaktadır. Motor yönetim sistemine bağlı sensörlerden herhangi biri arızalı ise taşıt ECU'su, arızalı sensörün yerine önceden hafızasına yüklenmiş değerleri kullanarak motorun çalışmasını devam ettirmektedir.

Genellikle taşıt ECU'su motorun yakıt sistemi veya diğer sistemlerinde meydana gelen arızalardan dolayı motorun çalışma koşullarını dört acil duruma göre ayarlanabilir.

- **Acil durumda çalışma:** Motorda meydana gelen arızanın seviyesi düşük ve gösterge panelinde motor arıza lambası yanıyor ise gaz kelebeğinin açılması motor kontrol birimi tarafından % 50 ile sınırlandırılır. ECU, motorun yüksek devirde çalışmasını engelleyerek yüksek maliyetli arızaların oluşmasının önüne geçmek için motor devrini sınırlandırılır. Bu durumda araç en yakın servise gidecek kadar çalışabilir.
- **Acil durum havası:** Aracın gösterge panelinde arıza lambasının yanması ile motorda meydana gelen arızanın seviyesine göre acil durum modu çalışır. Acil durum çalışmasında gaz kelebeği valfının servo motoru kapatılarak motorun çalışma kapasitesi ciddi oranda sınırlandırılır. Gaz kelebeği bu durumda yaklaşık % 33 olarak açılır. Gaz pedalı modülü, püskürtülen yakıt miktarını ayarlayarak motor devrini maksimum 3000 d/d'da kontrol eder. Motor bu durumda en yakın servise gidecek kadar çalışabilir.
- **Artmış rölanti devri:** Motorda oluşan arızanın seviyesine göre göstergede motor arıza lambası yanar. Motor rölanti devri, yükten bağımsız olarak kontrol birimi tarafından sabit bir seviyede ( yaklaşık 1500 d/d) tutulur. Bu durumda gaz pedalı modülü motorun devrinde herhangi bir etkiye sahip olmaz. Motorda arıza giderilene kadar motor kendi kendini 1500 d/d çalıştırır.
- **Motor kapalı:** Bu durumda motorda oluşan arızanın seviyesi en yüksektir. Motor kontrol modülü motorun yakıt ve ateşleme sistemini keserek motorun çalışmasını engeller. Taşıtın bu durumda servise kadar çekilmesi gerekmektedir.

Taşıt diagnostik cihazına bağlandığında; ilk olarak diagnostik cihazından donanım sistemleri menüsünden, motorun elektronik kontrol ünitesinin üretici adı bulunur. Eğer üretici firmanın ECU adı bilinmiyorsa diagnostik cihazı yardımı ile kontrol ünitesi markasını bulması sağlanır. Resim 3.8'de diagnostik cihazından araç ECU'sunun modelinin seçilmesi görülmektedir.

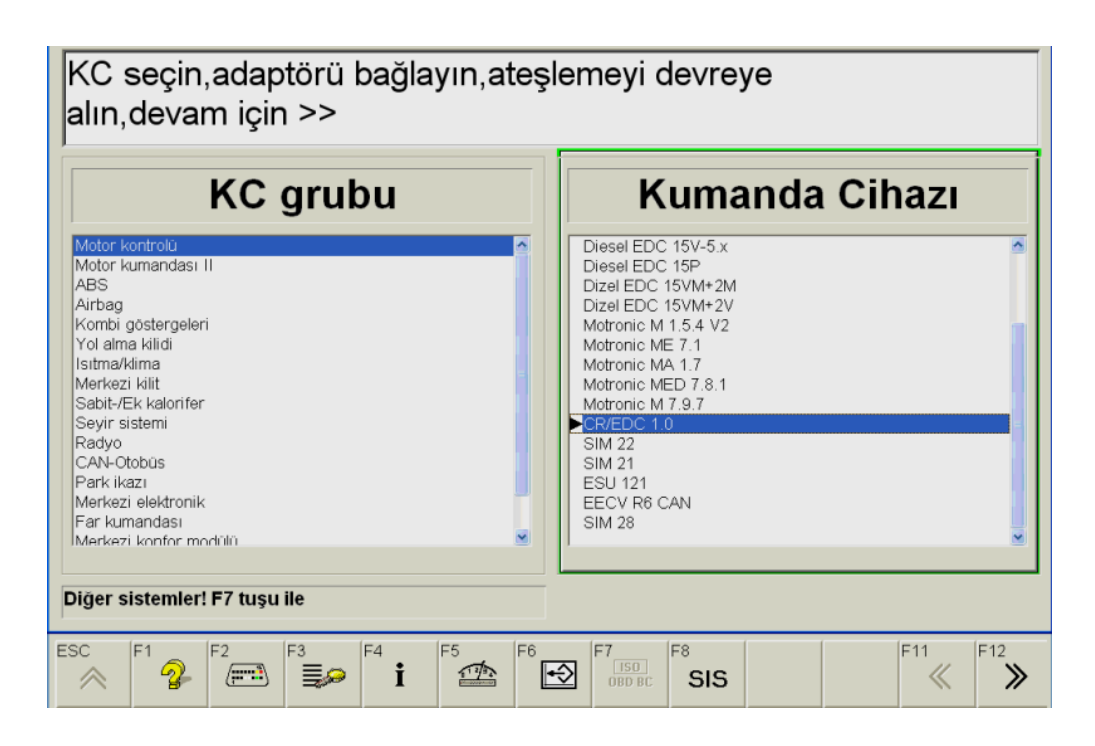

**Resim 3.8: ECU markasının diagnostik cihazı ile bulunması**

Bu seçim yapıldıktan sonra ECU'nun arızalı olduğu cihaz tarafından onaylanarak doğrulanır. Bu işlemden sonra ECU sökülerek elektrik kontrolü yapılır. Günümüz koşullarında Ankara ve İstanbul gibi büyük illerimizde elektronik kontrol ünitesinin tamiri yapılmaktadır. Ancak bazı firmalar bu tamirleri engellemek için parçayı açılmayacak şekilde pres baskı yapmakta veya optik kodlama ile cihazın içi açıldığı zaman ışıkla birlikte tüm bilgiler silinebilmektedir.

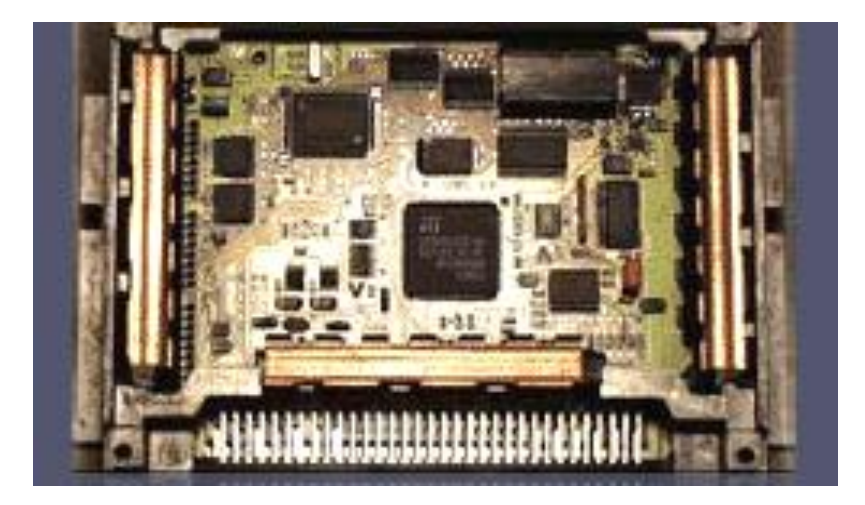

**Resim 3.9: ECU'nun iç yapısı**

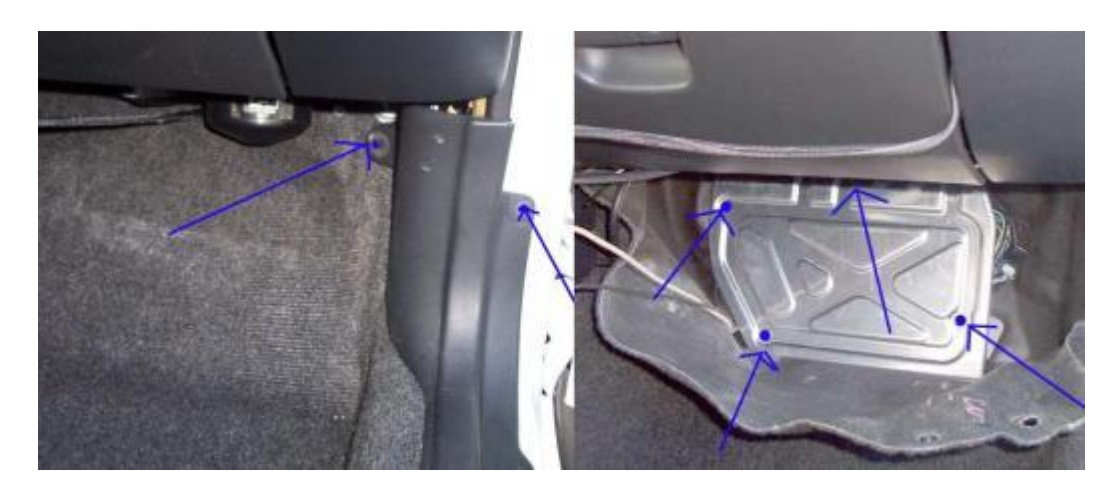

**Resim 3.10: ECU'nun iç araç içerisindeki yeri**

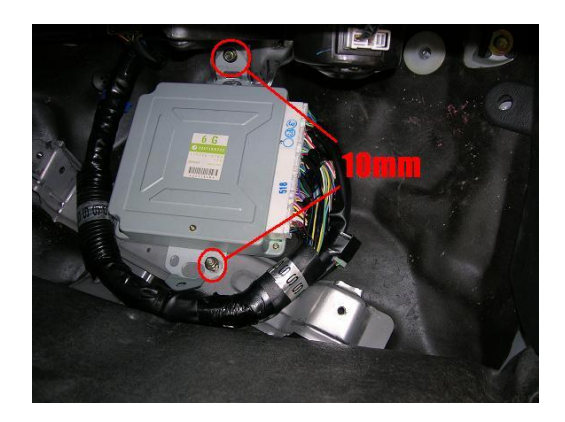

**Resim 3.11: ECU'nun araç üzerinden sökülmesi**

Resim 3.10 ve 3.11'de ECU'nun araç üzerinde sökülme işlemi görülmektedir. Ancak her araçta bu yer farklı olabilir.

ECU'nun programlama CD'si yetkili servis tarafından bilgisayara yerleştirilerek işleme başlanır. Bu işlem için gerekli program CD'si veya gerekli şifreler yeni satın alınan bir ECU ile firma tarafından servise verilecektir. Her araç markasının kendine ait programı olduğundan bu programlama işlemleri sadece yetkili servisler tarafından yapılmaktadır. Hatta bazen ECU fabrikadan programlanmış olarak gelmektedir. Programlama işlemi araç üzerinde veya bilgisayar yardımıyla direkt elektronik kontrol ünitesine yapılabilir.

#### <span id="page-37-0"></span>**3.1.3. Güncellenmiş Programların Yüklenmesi**

Araç için gerekli yeni üretilen bilgiler de aynı şekilde diagnostik cihazının bulunduğu bilgisayar ile yüklenebilir. Fakat bu işlem içinde bilgi giriş kodlarının bilinmesi gerekeceğinden işlem yine ilgili markanın yetkili servisi tarafından yapılmalıdır. Diagnostik

cihazında yapılacak güncellemeler ise internet üzerinden firma tarafından sağlanan şifrelerle mümkün olmaktadır. Yapılan tüm güncellemeler firmalar tarafından ayrı bir ücret karşılığı yapılmaktadır. Cihazlarda yeni çıkan taşıtlara müdahale edebilmek için güncellemelerin yapılması gereklidir. Genellikle yılda 2 veya 3 güncelleme yapılmakta olup bazı cihazlarda güncelleme yapılmadığı takdirde cihaz işlem yapmamaktadır.

### <span id="page-38-0"></span>**3.2. Haberleşme ve Yol Takip Sistemleri**

#### <span id="page-38-1"></span>**3.2.1. Haberleşme ve Yol Bilgisayarı**

Gelişmiş ülkelerde son on yıldır taşıtlarda uygulanan haberleşme, güvenlik ve yol bilgisayarı sistemleri navigasyon olarak adlandırılmaktadır. Böylece her geçen gün kullanıcılarına yeni kolaylıklar ve kullanımlar sunmaktadır. Sisteme navigasyon denilmesi ise bu kelimenin deniz yolculuğu anlamına gelmesi ve bu sistemin ilk defa denizcilikte rota belirlemek amacıyla kullanılmasından kaynaklanmaktadır. Navigasyon sadece yol bulmak veya haritadan konum belirlemek olmasına rağmen bazı taşıtlardaki sistemler sürücüye her türlü konuda yardımcı olmaktadır. Bu sebeple de yol bilgisayarı tabiri daha uygun olacaktır. Aslında farklı işlevlerinden dolayı her iki isim de kullanılabilir.

Cep telefonu sistemlerinin gelişmesiyle haberleşme ve güvenlik alanında yeni ve gelişmiş bir boyut kazanan bu sistemler ülkemizde ise yeni kullanılmaya başlanmıştır. Önceleri basit cihazlar yol bilgisayarı olarak tanıtılmakta iken bugün geliştirilen yol bilgisayarları sürücüye büyük kolaylıklar sağlamaktadır. Resim 3.12'de normal bir yol bilgisayarı veya navigasyon cihazı görülmektedir.

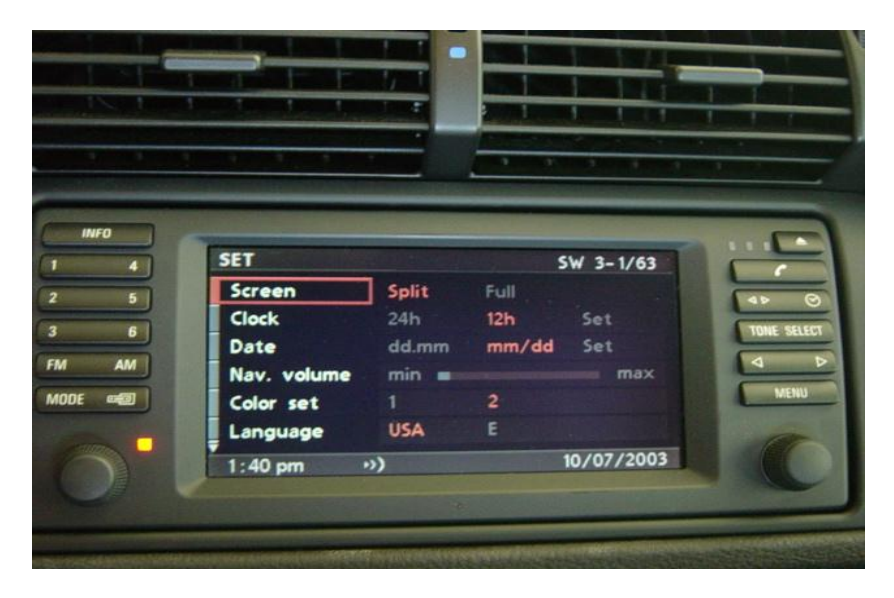

**Resim 3.12: Yol bilgisayarı (navigasyon cihazı)**

Sisteme yerleştirilen bir cep telefonu kartı ile telefon görüşmesi, internet bağlantısı, haritadan yol bulma veya konum belirleme, yol durumu, güvenlik gibi birçok kolaylık

sağlanmaktadır. Bu cihazlarda birçok dil seçimi ve menü kolaylığı da mevcuttur. Resim 3.13'te daha gelişmiş bir yol bilgisayarı görülmektedir.

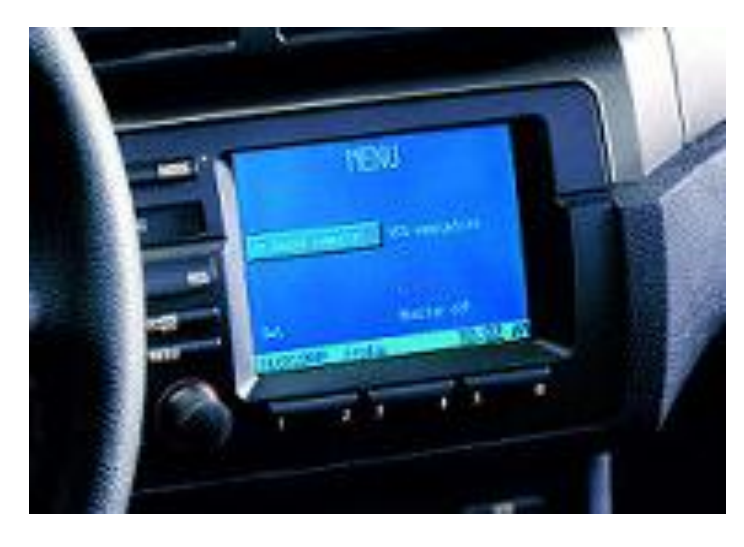

**Resim 3.13: Gelişmiş bir yol bilgisayarı ve navigasyon cihazı**

Günümüzde üretilen bazı taşıtlarda bu sistem sayesinde taşıt sürekli, üretici firma ile bağlantı hâlinde olabilmekte ve uzaktan diagnostik yardım bile yapılabilmektedir. Resim 3.14'te ise yol bilgisayarında navigasyon bölümünden konum belirleme özelliği görülmektedir.

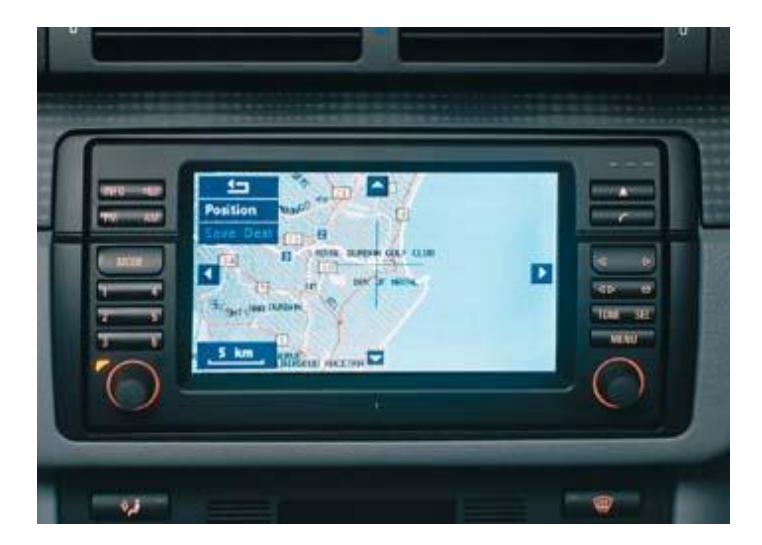

**Resim 3.14: Yol bilgisayarında navigasyon işlemi**

Ses, görüntü ve müzik sistemleriyle birlikte bütün hâlinde araçta yer alan sistemler, taşıtın ilgi çekiciliğini de artırmakta ve bu özellikleriyle de yeni müşterilere hitap etmektedir. Bunun yanı sıra müzik sitemleri gibi araçlara sonradan da ilave edilebilmekte ve özellikle

Avrupa'da bu alanda birçok alternatif yer almaktadır. Bunlar özellikleri, fiyatları, görünümleri ve montaj kolaylığı gibi özellikleri ile dikkat çekmektedir. Resim 3.15'te ise taşıtlarda ilk kullanılan yol bilgisayarı ve navigasyon görülmektedir.

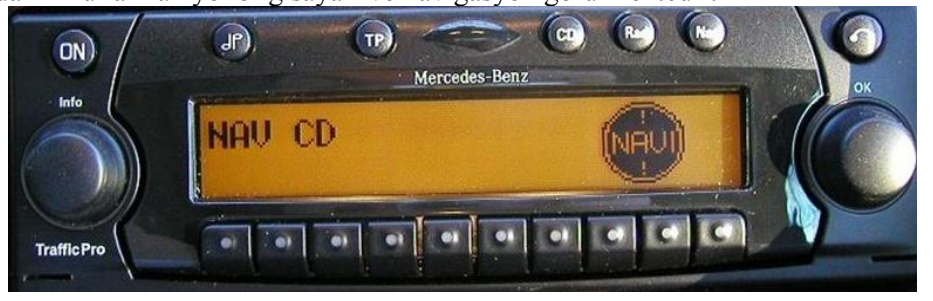

**Resim 3.15: Taşıtlarda ilk kullanılan yol bilgisayarı ve navigasyon cihazı**

Resim 3.16'da ise taşıta sonradan monte edilen yol bilgisayarı ve navigasyon görülmektedir.

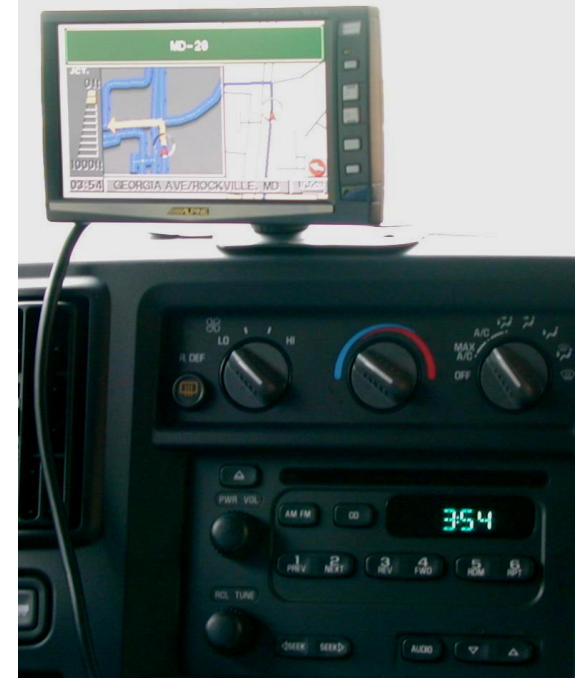

**Resim 3.16: Taşıtlara sonradan monte edilen yol bilgisayarı ve navigasyon cihazı**

Yukarıda anlatılanlardan da anlaşılacağı gibi günümüzde üretilen taşıt bilgisayarları şu fonksiyonları yerine getirmektedir:

- Haberleşme ve İnternet üzerinden bağlantı
- $\triangleright$  Navigasyon, konum belirleme
- Hırsızlığa karşı aracın yerini ve konumunu belirleme yani güvenlik
- Motor ve yakıt hakkında sürücüye bilgi sunma ( Bazı gelişmiş araçlarda yakıtın içerisindeki su miktarını bile göstermektedir.)
- Müzik ve TV izleme imkânı
- 
- $\geq$  Yol ve hava durumunu öğrenme<br>  $\geq$  Diagnostik, arıza teşhisi ve yapılı
- Aracın arkasını göstermek suretiyle kolay park imkânı
- > Diagnostik, arıza teşhisi ve yapılması gerekenleri belirtme<br>
→ Aracın arkasını göstermek suretiyle kolay park imkânı<br>
→ Tehlikelere ve sürücünün uyumasına karşı uyarı sistemi
- $\triangleright$  Tehlikelere ve sürücünün uyumasına karşı uyarı sistemi<br> $\triangleright$  Sürücüyü tanıyarak aracı açma ve sürücü uzaklaştığında  $\geq$  Sürücüyü tanıyarak aracı açma ve sürücü uzaklaştığında otomatik kilitleme<br>
Alarm ve uvarı özelliği
- Alarm ve uyarı özelliği

Gelişmiş ülkelerde bu sistemler orta sınıf araçlarda bile standart olarak sunulmaktadır.

### <span id="page-41-0"></span>**3.2.2. Araç Takip Sistemleri**

Araç takip sitemleri de kazaları en aza indirmek amacıyla düşünülmüş olup yol bilgisayarı üzerinden kullanıcıya gerekli takip mesafesini, yol durumunu ve ileride meydana gelmiş kaza veya yol bozukluğunu, cep telefonu bilgi işlem merkezi ile sürekli irtibat kurarak sürücüye bildiren sistemlerdir. Bu sistemler şehirler arası yolcu otobüsleri ve taşımacılık vasıtaları için geliştirilmiş olmasına rağmen bugün çoğu araçta yer almaktadır. Sistem, öndeki araca yaklaşma mesafesini sürücünün ayarlamasına göre belirleyerek uyarıda bulunmaktadır. Aracın ön ve arka kısmına yerleştirilen sensörler ilerideki veya gerideki araca ses dalgaları göndermek suretiyle istenilen mesafeyi ayarlamaktadır.

Aynı zamanda yol çizgilerinden referans alan bir sensör, çizgiden ani sapmalarda şoförü sesle ve ışıkla ikaz ederek uyarmaktadır. Yolun durumuna göre taşıt hızını düşürüp artırmakta bir nevi otomatik şoför görevi yaparak kazalara engel olmaktadır. Bu sistemde aracın bütün sistemlerini kontrol edebilmektedir. Resim 3.17'de bütün bu donanımlara sahip konforlu bir araç görülmektedir.

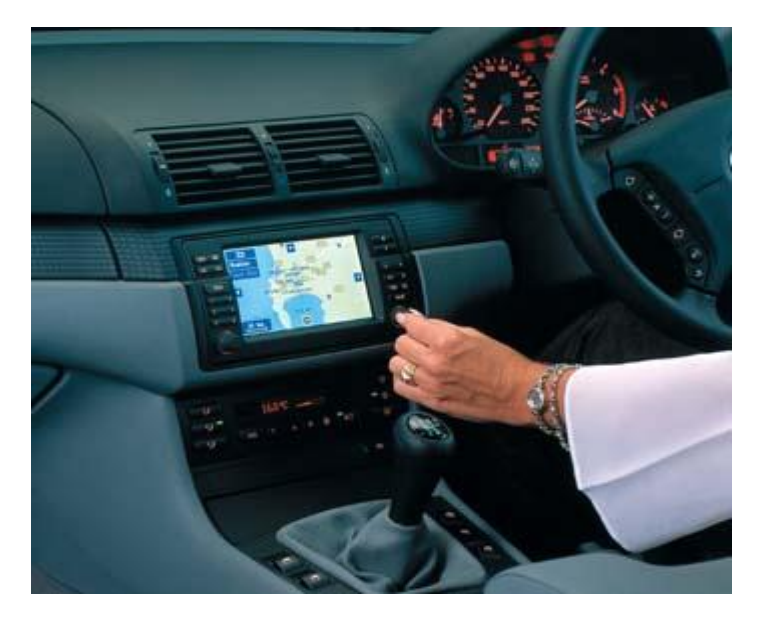

**Resim 3.17: Bütün bu donanımlara sahip konforlu bir araç**

Bir de GSM şebekelerinin şirketler ve taksiciler için geliştirdiği uzaktan taşıt takip sistemleri bulunmaktadır. Ancak bu sistemler araç ile alakalı olmayıp aracı kullanan kişiye ait bir cep telefonu veya ek bir sistemle, uydu aracılığıyla aracın yer ve konumunun belirlenmesi için düşünülmüştür.

### <span id="page-43-0"></span>**UYGULAMA FAALİYETİ**

 Parçaların araca tanıtılması, program yükleme teknikleri, haberleşme ve yol takip sistemleri ile ilgili işlemleri yapınız.

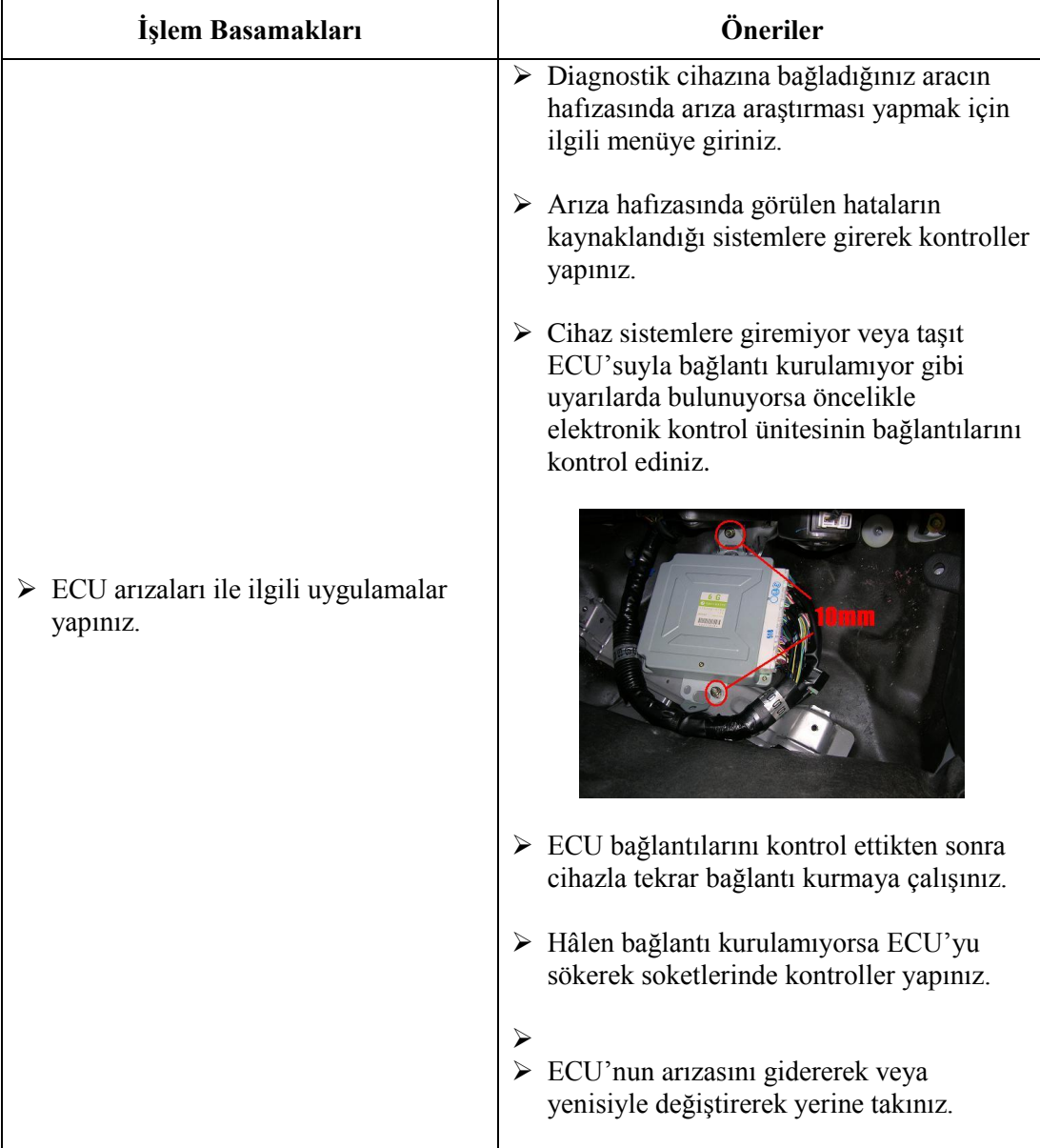

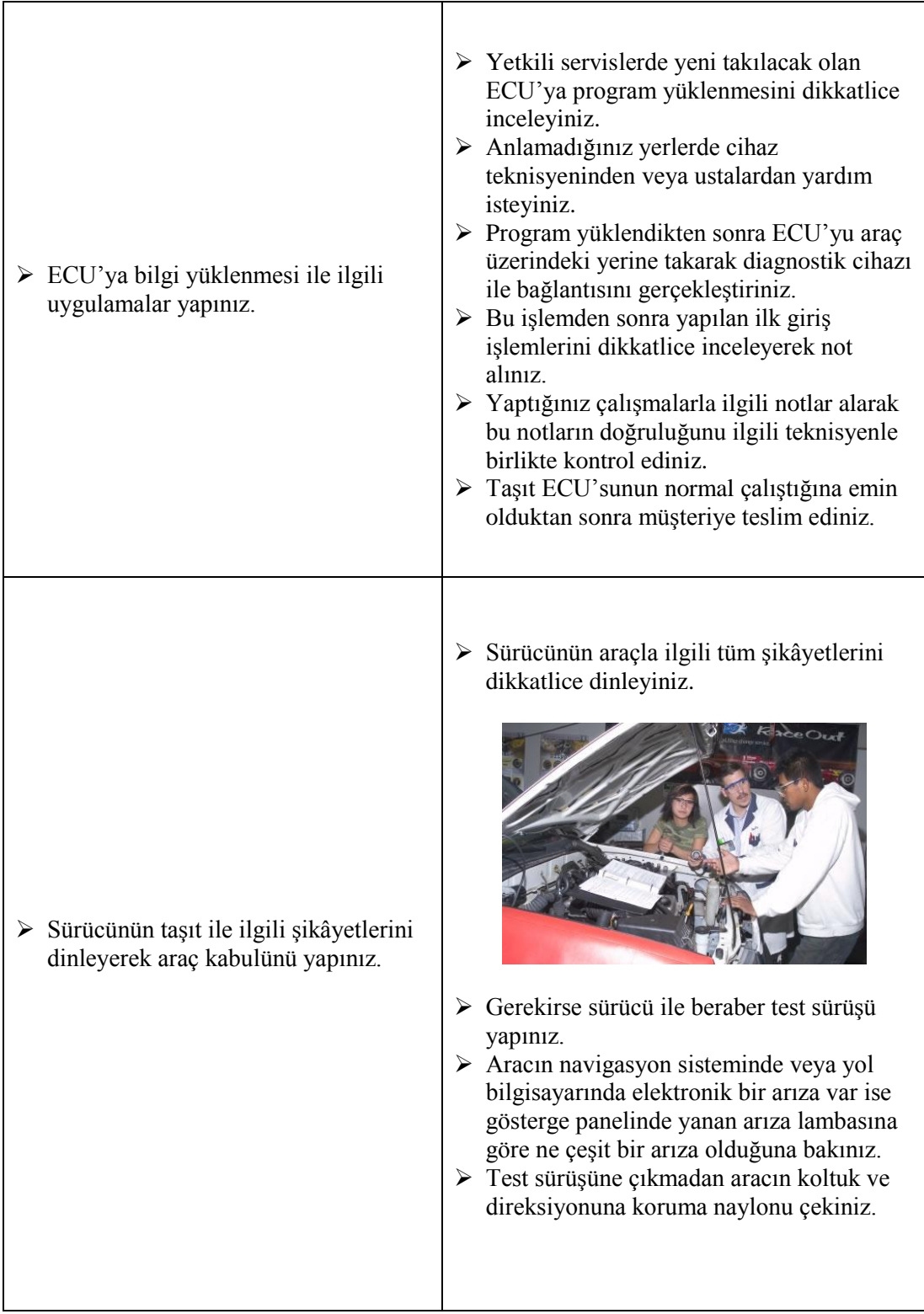

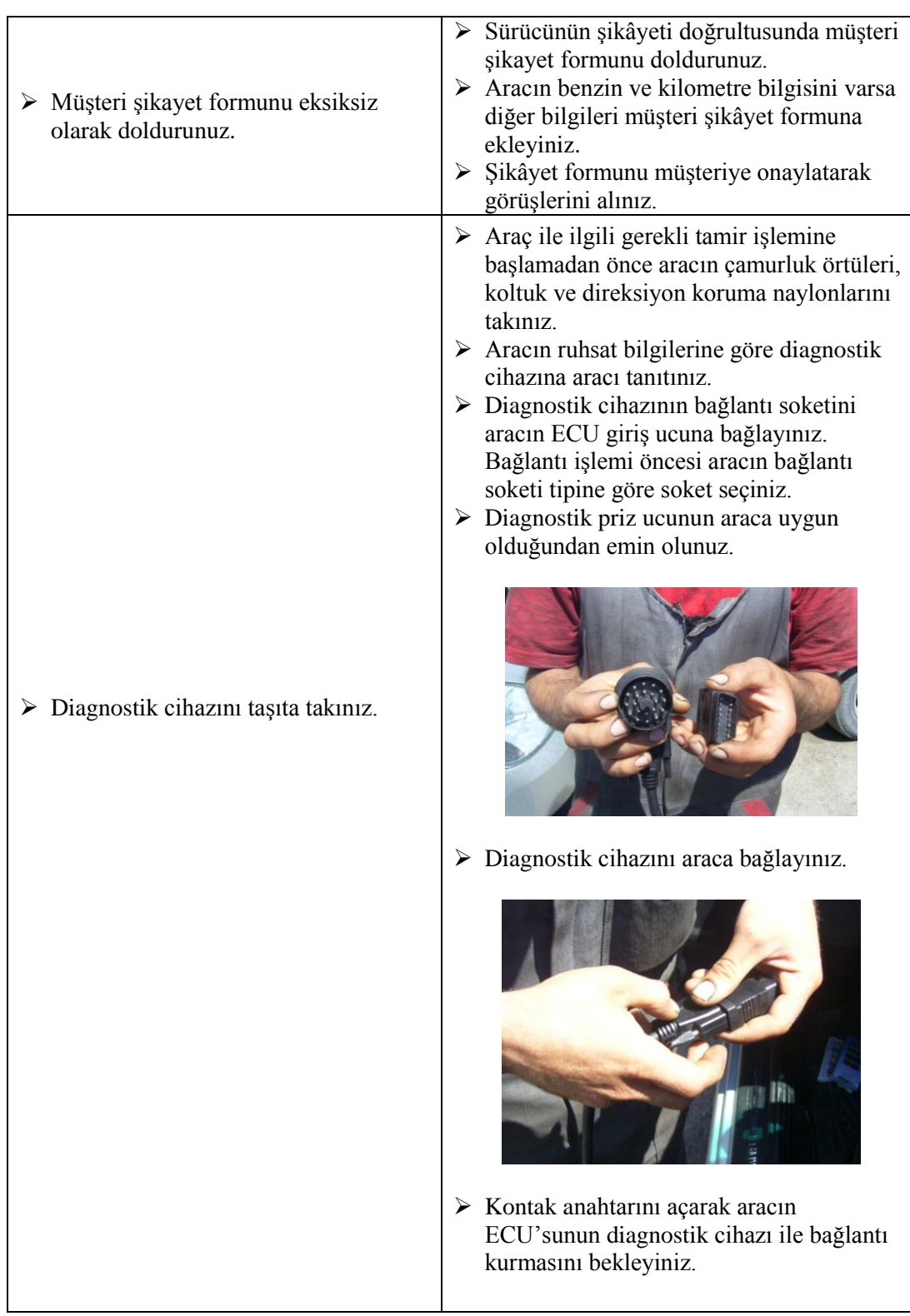

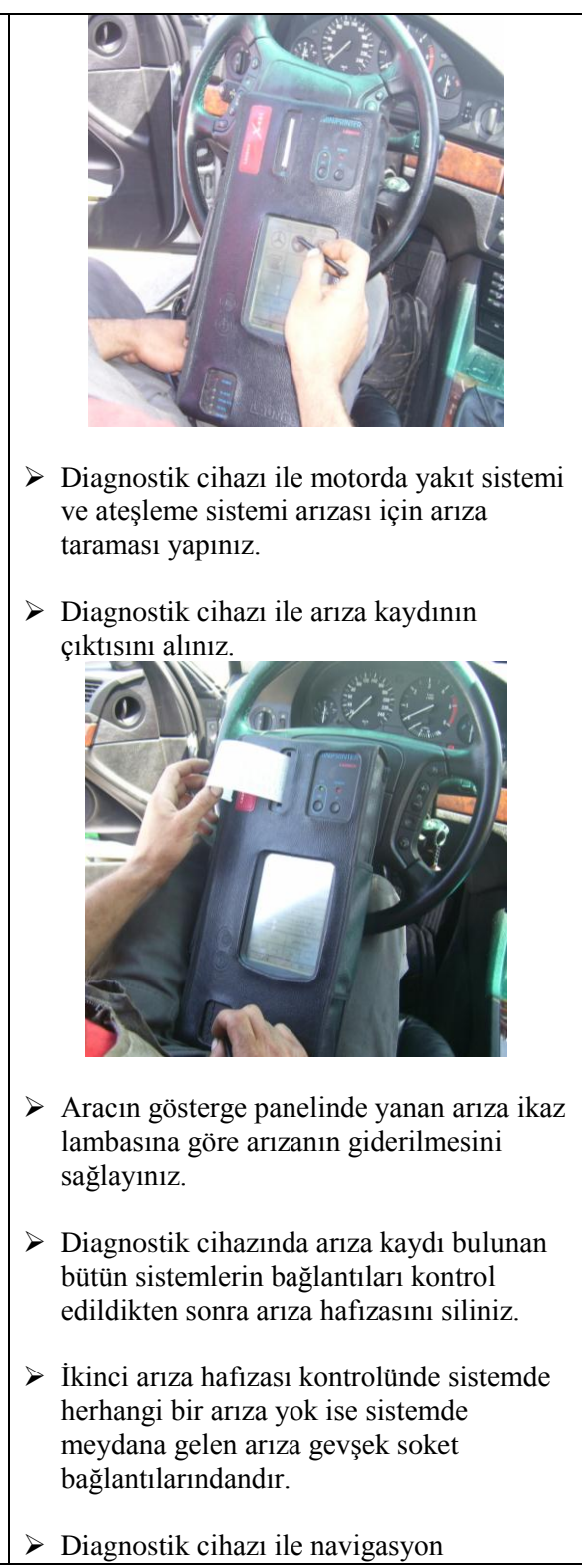

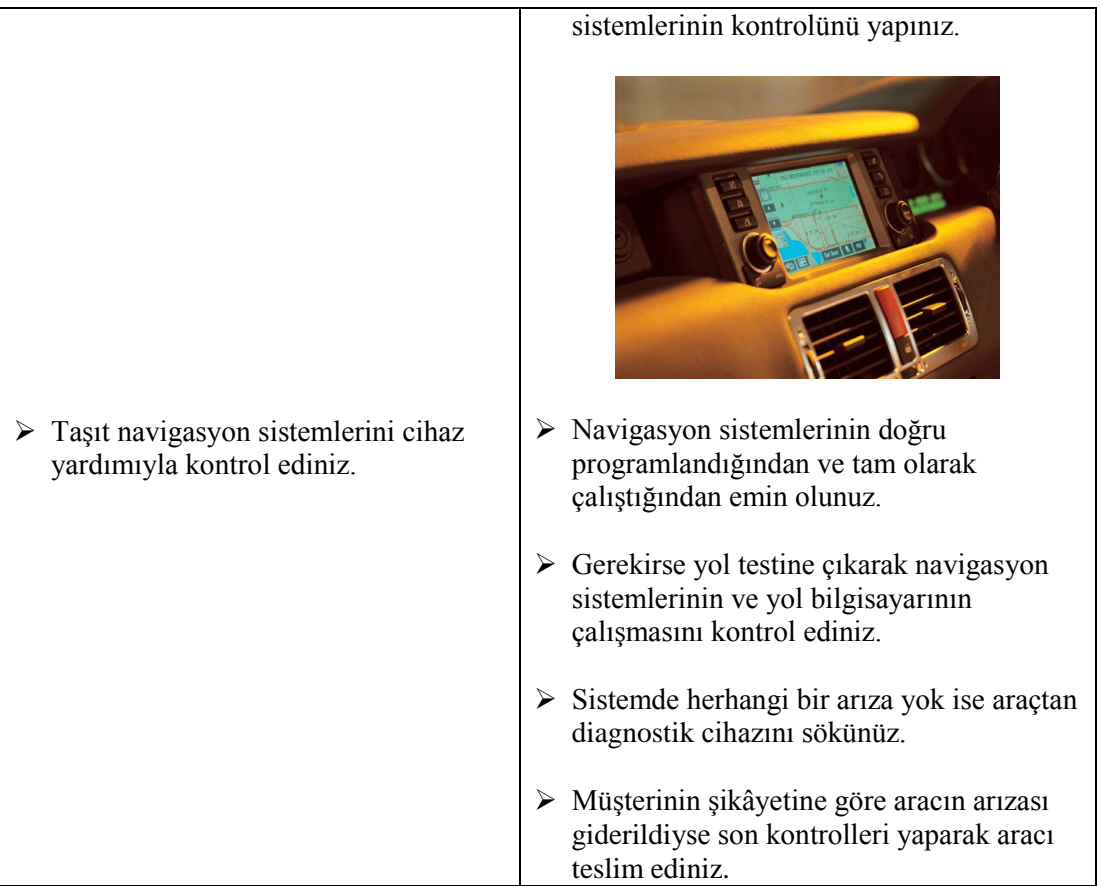

### **KONTROL LİSTESİ**

Bu faaliyet kapsamında aşağıda listelenen davranışlardan kazandığınız beceriler için **Evet**, kazanamadığınız beceriler için **Hayır** kutucuğuna (X) işareti koyarak kendinizi değerlendiriniz.

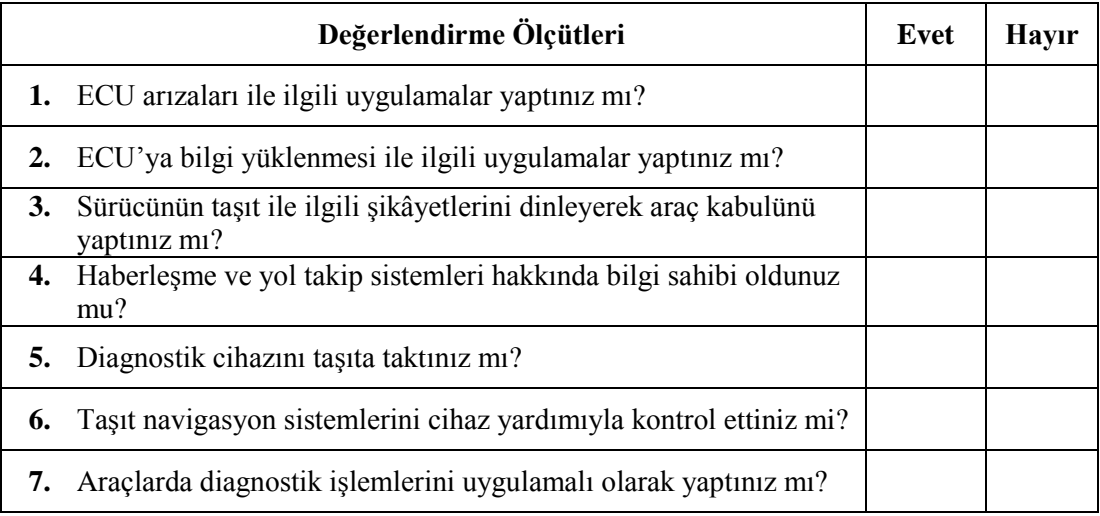

### **DEĞERLENDİRME**

Değerlendirme sonunda "**Hayır**" şeklindeki cevaplarınızı bir daha gözden geçiriniz. Kendinizi yeterli görmüyorsanız öğrenme faaliyetini tekrar ediniz. Bütün cevaplarınız "**Evet**" ise "Ölçme ve Değerlendirme"ye geçiniz.

### <span id="page-49-0"></span>**ÖLÇME VE DEĞERLENDİRME**

#### **Aşağıdaki cümlelerin başında boş bırakılan parantezlere, cümlelerde verilen bilgiler doğru ise D, yanlış ise Y yazınız.**

- **1.** ( ) Parça değişimlerinde, araç yeni takılan parçayı otomatik olarak tanır.
- **2.** ( ) Araçlarda güncelleme işlemleri otomatik olarak gerçekleşmektedir.
- **3.** ( ) ECU ancak taşıtın yetkili servisi tarafından programlanmaktadır.
- **4.** ( ) Programlama işlemleri bilgisayar yardımıyla veya diagnostik cihazı ile yapılır.
- **5.** ( ) Adaptasyon işlemi her parça için yapılmalıdır.
- **6.** ( ) Haberleşme ve yol takip sistemleri, navigasyon sistemleri olarak adlandırılmaktadır.
- **7.** ( ) Yol bilgisayarları motorun çalışması hakkında sürücüye bilgi vermez.
- **8.** ( ) Bu sistemler aracın güvenliğini hiçbir şekilde sağlamaz.
- **9.** ( ) Navigasyon sistemleri ile haritadan konum belirlemek mümkündür.
- **10.** ( ) Yeni üretilen bütün taşıtlarda bu sistemler bulunmaktadır.

### **DEĞERLENDİRME**

Cevaplarınızı cevap anahtarıyla karşılaştırınız. Yanlış cevap verdiğiniz ya da cevap verirken tereddüt ettiğiniz sorularla ilgili konuları faaliyete geri dönerek tekrarlayınız. Cevaplarınızın tümü doğru ise "Modül Değerlendirme"ye geçiniz.

## **MODÜL DEĞERLENDİRME**

#### <span id="page-50-0"></span>**Aşağıdaki cümlelerin başında boş bırakılan parantezlere, cümlelerde verilen bilgiler doğru ise D, yanlış ise Y yazınız.**

- **1.** ( ) Diagnostik cihazları araca otomatik bağlanmaktadır.
- **2.** ( ) Diagnostik arıza tespiti anlamına gelmektedir.
- **3.** ( ) Parametreler cihaz ile değiştirilebilir.
- **4.** ( ) Sensörlerin çalışması tek başına kontrol edilebilir.
- **5.** ( ) Aracın diagnostik soket bağlantısı yeri bilinmiyorsa cihaz araca bağlanamaz.
- **6.** ( ) Arızalı olan sensör yenisi ile değiştirilse dahi yeniden kontrol esnasında cihaz yine arıza gösterir.
- **7.** ( ) Araçlarda güncelleme işlemleri otomatik olarak gerçekleşmez.
- **8.** ( ) Adaptasyon işleminin her parça için yapılmasına gerek yoktur.
- **9.** ( ) Navigasyon sistemleri sayesinde sadece aracın yeterli yakıt bilgisi hakkında bilgi edinilebilir.
- **10.** ( ) Yol bilgisayarları motorun çalışması hakkında sürücüye bilgi verir.

### **DEĞERLENDİRME**

Cevaplarınızı cevap anahtarıyla karşılaştırınız. Yanlış cevap verdiğiniz ya da cevap verirken tereddüt ettiğiniz sorularla ilgili konuları faaliyete geri dönerek tekrarlayınız. Cevaplarınızın tümü doğru ise bir sonraki modüle geçmek için öğretmeninize başvurunuz.

## **CEVAP ANAHTARLARI**

### <span id="page-51-0"></span>**ÖĞRENME FAALİYETİ–1'İN CEVAP ANAHTARI**

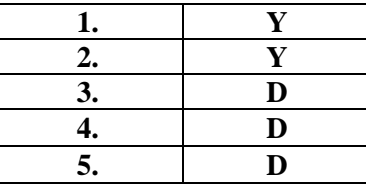

### **ÖĞRENME FAALİYETİ–2'NİN CEVAP ANAHTARI**

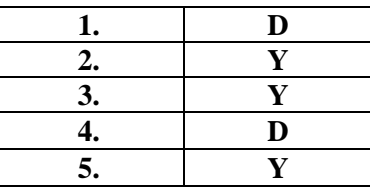

### **ÖĞRENME FAALİYETİ–3'ÜN CEVAP ANAHTARI**

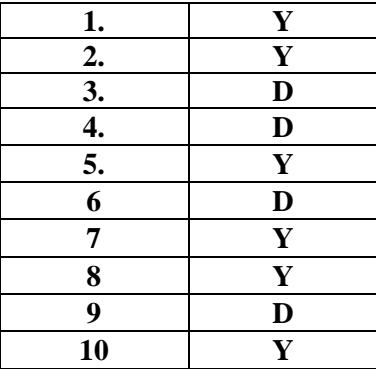

### **MODÜL DEĞERLENDİRMENİN CEVAP ANAHTARI**

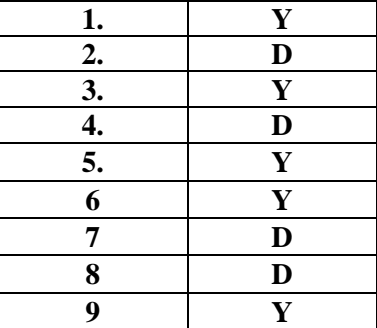

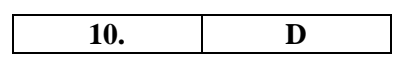

## **KAYNAKÇA**

<span id="page-53-0"></span> $\blacktriangleright$  Çeşitli Otomotiv Firma Katalogları